# **® YAMAHA**

# **Convertisseur de sons pour batterie Manuel de configuration du DT50S/DT50K FR**

**Ce manuel explique comment connecter correctement les capteurs pour fût de batterie (DT50S/DT50K) au convertisseur de sons pour batterie et régler les paramètres du convertisseur afin d'utiliser les capteurs. Pour plus de détails sur l'utilisation des capteurs pour fût de batterie et leur montage sur les batteries acoustiques, reportez-vous au mode d'emploi fourni avec le DT50S/DT50K.**

**Sélectionnez votre convertisseur de sons pour batterie.**

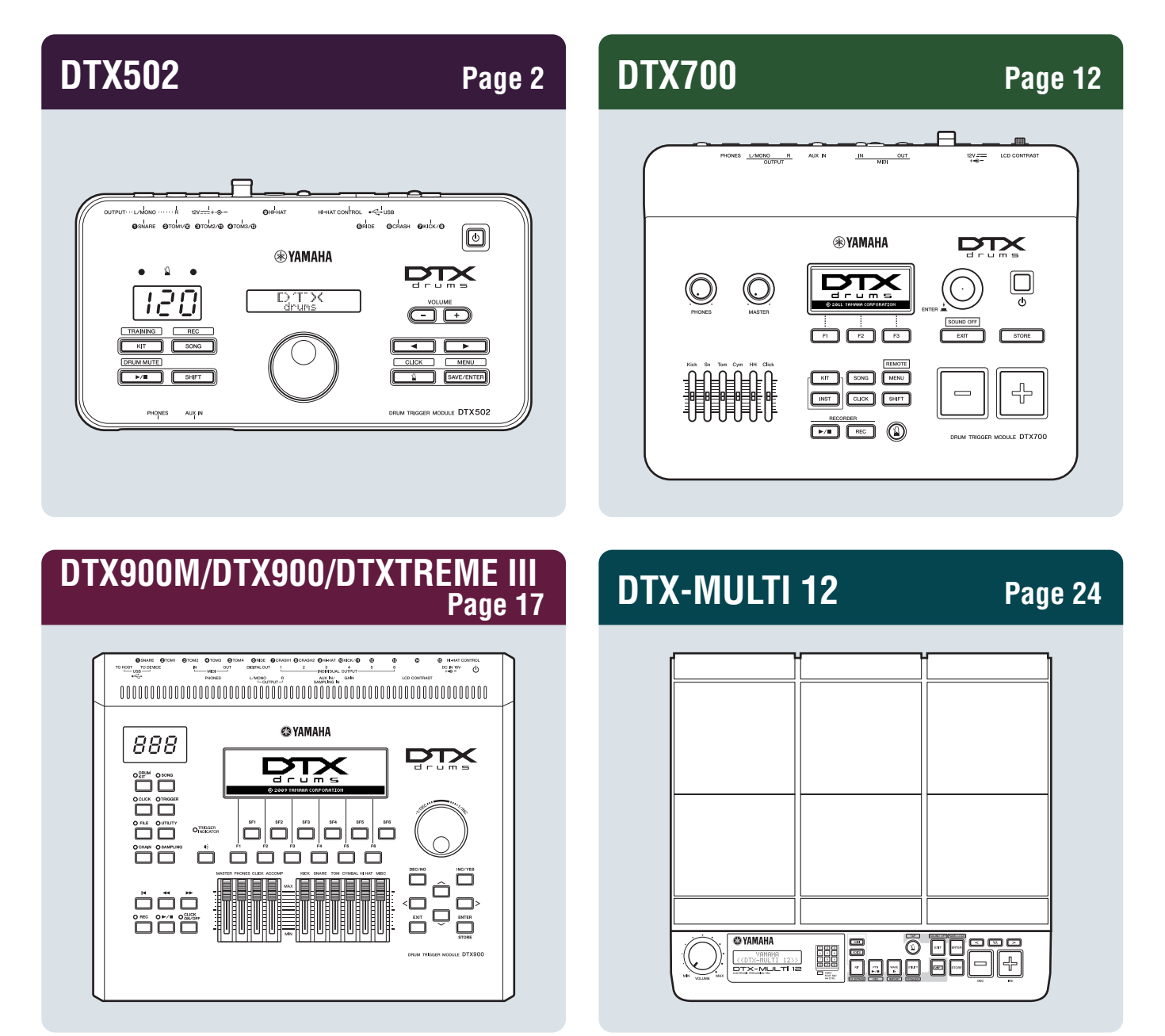

# <span id="page-1-0"></span>**DTX502**

# **Vérification de la version du microprogramme**

**Une telle opération peut s'avérer nécessaire selon la version du microprogramme utilisée. Avant de connecter le convertisseur de sons aux capteurs pour fût de batterie DT50S/DT50K, assurez-vous de vérifier la version du microprogramme de votre convertisseur.**

**1.** Mettez le convertisseur de sons pour batterie sous tension tout en maintenant la touche [SHIFT] enfoncée.

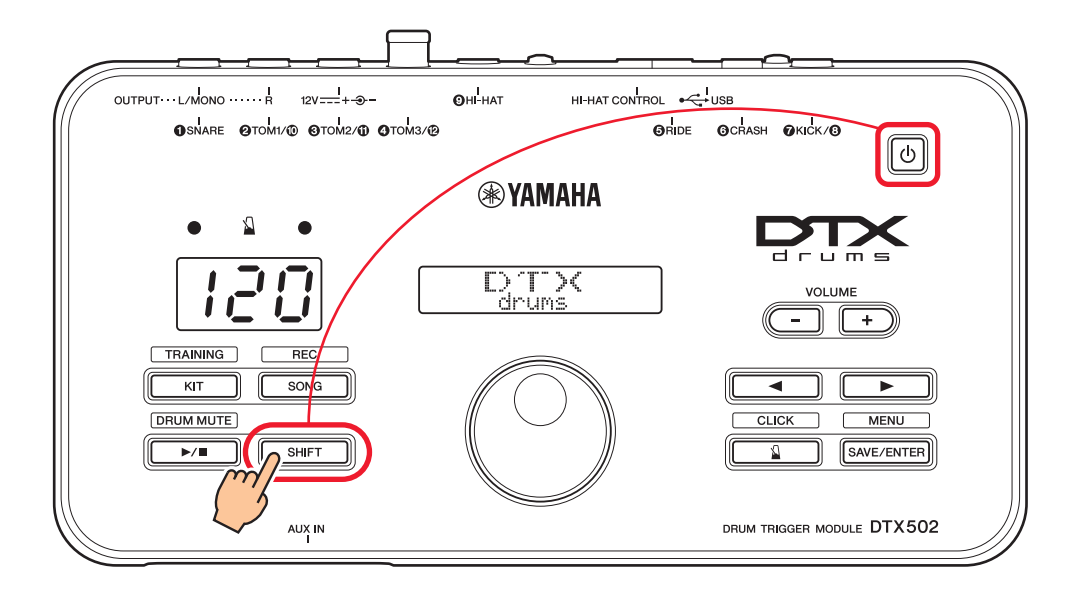

**2.** Vérifiez la version du microprogramme affichée à l'écran.

# <span id="page-1-1"></span>**Sélection de la méthode de configuration**

**Après avoir vérifié la version de microprogramme, sélectionnez la méthode de configuration appropriée.**

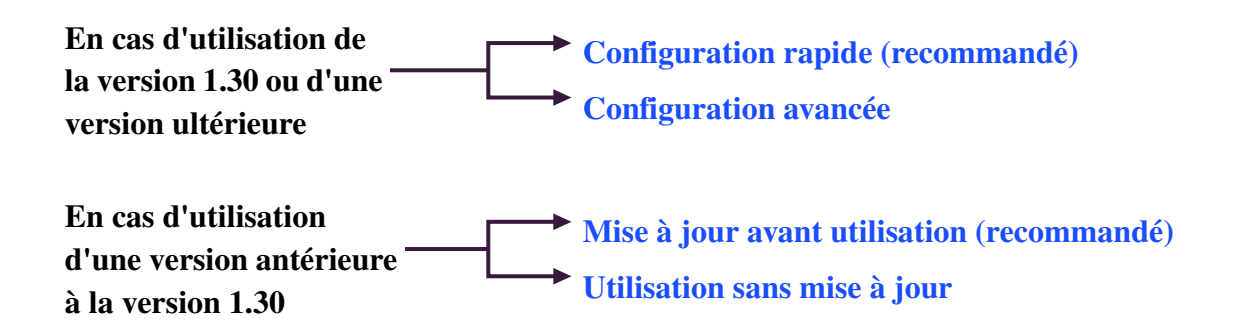

# <span id="page-2-0"></span>**Configuration rapide (recommandé)**

**Cette section décrit la configuration de base pour la connexion des capteurs pour fût de batterie DT50S/DT50K au convertisseur de sons pour batterie et explique comment définir automatiquement les paramètres en utilisant Trigger Setup (Configuration de déclenchement). Avec cette méthode, vous n'avez nul besoin de sélectionner les voix individuellement. Vous pouvez reproduire des sons de caisse claire, de tom ou de grosse caisse tout simplement en sélectionnant un kit prédéfini.**

# **1. Connexion au convertisseur de sons pour batterie**

Connectez les capteurs pour fût de batterie aux prises d'entrée du DTX502 indiqués ci-dessous, à l'aide des câbles audio stéréo fournis avec les capteurs. Pour plus de détails sur l'utilisation des capteurs pour fût de batterie et leur montage sur les batteries acoustiques, reportez-vous au mode d'emploi fourni avec le DT50S/DT50K.

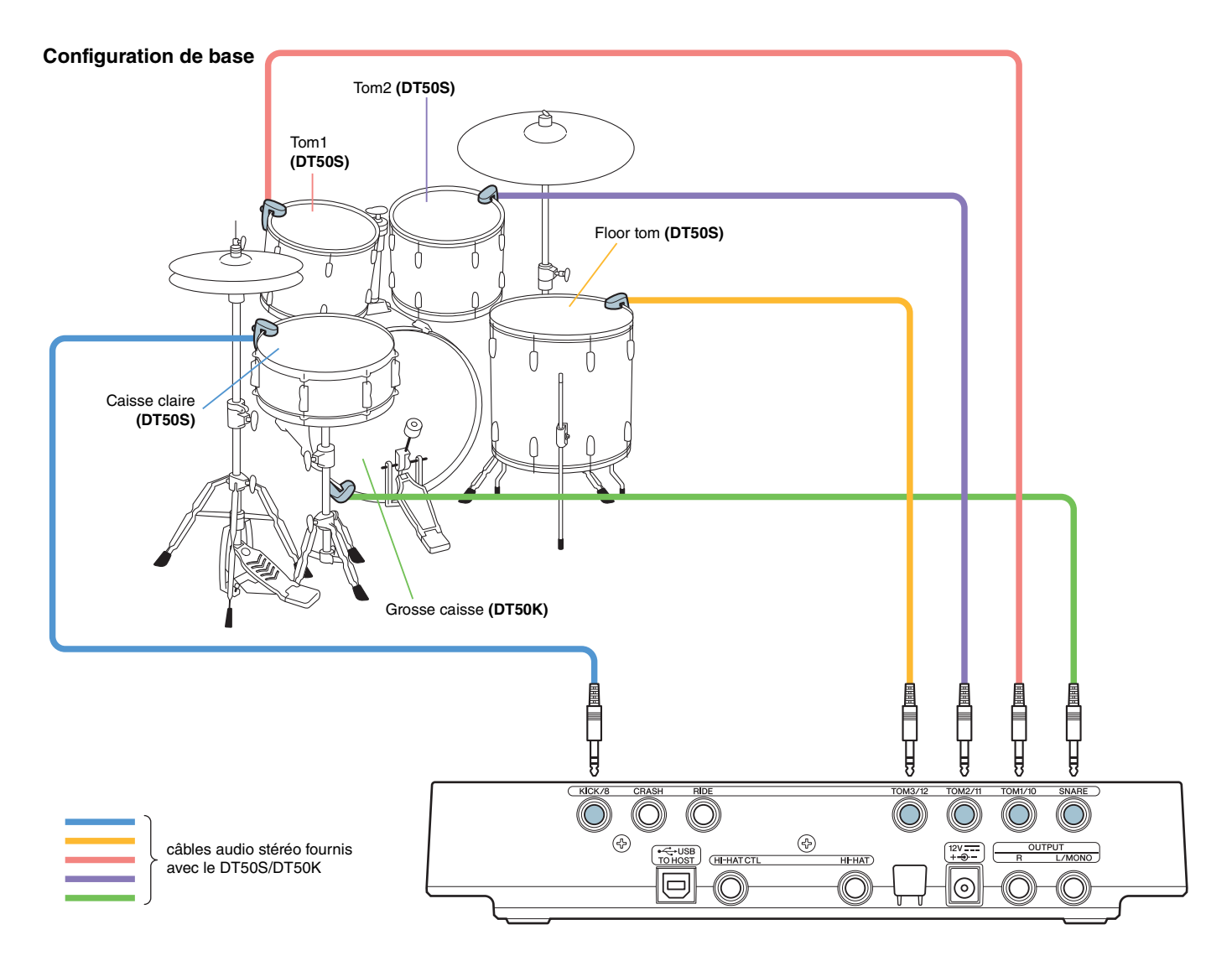

#### **NOTE**

- Les prises suivantes du DTX502 comprennent chacune une paire d'entrées de déclenchement mono (L : capteur, R : capteur) : **[**w**TOM1/**!0**],**  [<sup>6</sup>**TOM2/<sup>1</sup>], [<sup>6</sup>TOM3/<sup>0</sup>] et [<sup>6</sup>KICK/<sup>6</sup>]. Dans cette configuration de base, la caisse claire (DT50S) est reliée à la prise [<sup>6</sup>KICK/<b>8**] et la grosse caisse (DT50K) à la prise [qSNARE] afin de produire deux sons de caisse claire, l'un en head shot et l'autre en rim shot. Notez que dans ce cas, les batteries connectées ne correspondent pas aux noms des prises.
- Si vous souhaitez produire également un son de rim shot appliqué aux toms, reportez-vous à la section [Configuration avancée](#page-4-0).

# **2. Sélection d'une configuration de déclenchement**

- **1.** Maintenez la touche [SHIFT] enfoncée et appuyez sur la touche [SAVE/ENTER] (Enregistrer/Entrée) pour accéder au mode Menu.
- **2.** Tournez le cadran de données pour sélectionner la zone de déclenchement, puis servez-vous des touches [<]/[>] afin de sélectionner la page TRG1.
- **3.** Tournez le cadran de données pour sélectionner « DT50 » ou « DT50Mesh ».

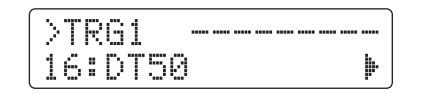

**DT50** : Configuration pour un kit de batteries acoustiques normal. **DT50Mesh :** Configuration pour les batteries avec des têtes de maille.

Les types de pads plus appropriés seront automatiquement sélectionnés.

#### **ASTUCE**

#### **Input Exchange (Échange d'entrées)**

Du fait que la connexion ci-dessus consiste à relier la caisse claire (DT50S) à la prise [OKICK/O] et la grosse caisse (DT50K) à la prise [qSNARE], les batteries connectées ne correspondent pas aux noms de jack. Afin d'éviter toute confusion, si vous avez sélectionné « DT50 » ou « DT50 Mesh », la fonction Input Exchange s'activera automatiquement pour permuter la caisse claire et la grosse caisse.

#### **Si la fonction Input Exchange est désactivée (sources d'entrée normale)**

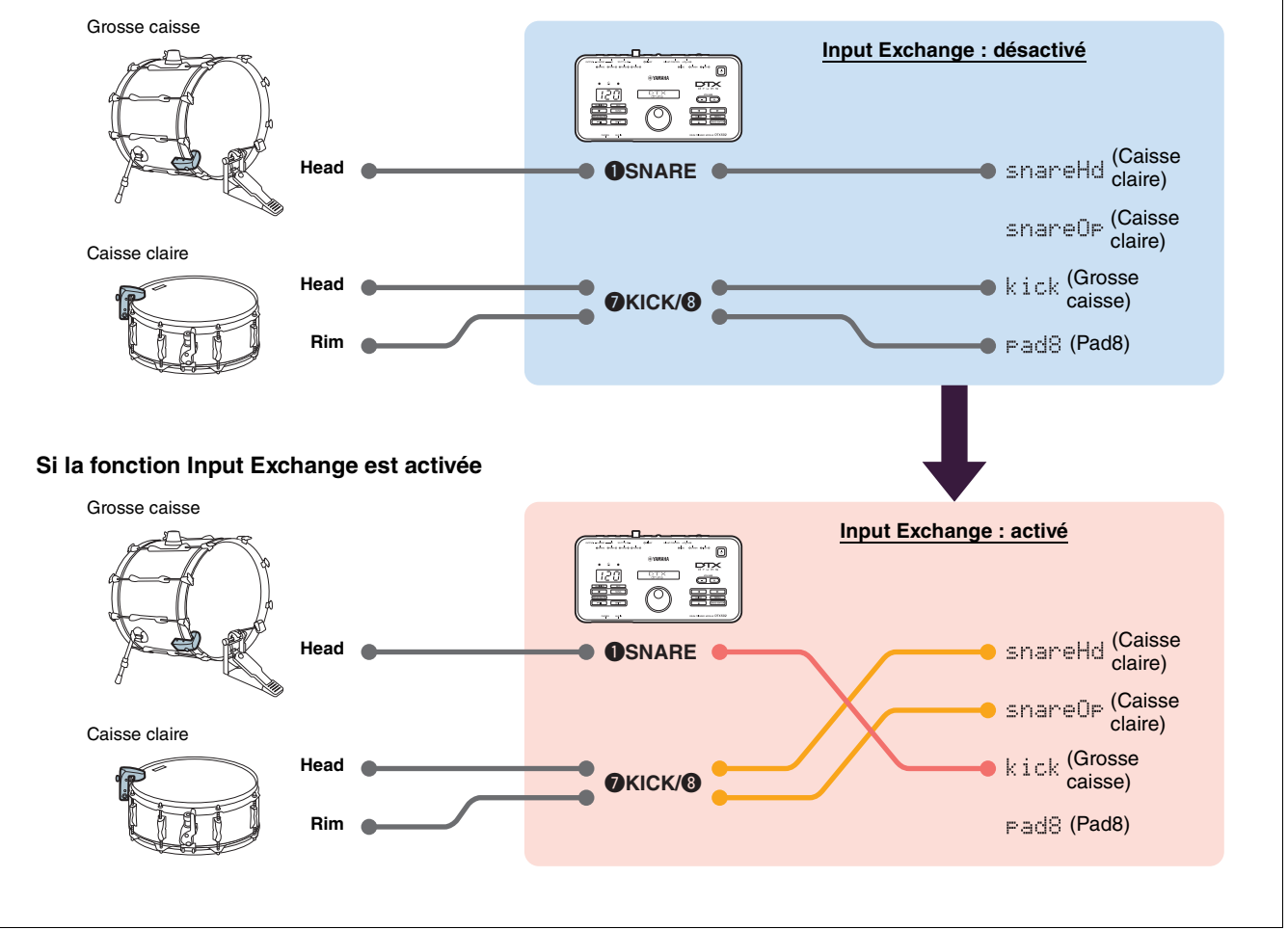

**Ceci complète le processus de configuration rapide.**

**Vous pouvez à présent utiliser les capteurs pour fût de batterie afin d'explorer un nouvel univers de percussions.**

**Cliquez ici pour obtenir des conseils sur la façon de faciliter l'utilisation des capteurs pour fût de batterie.** *[ASTUCES !](#page-7-0)*

# <span id="page-4-0"></span>**Configuration avancée**

**Cette section décrit comment définir les types de pads individuels et les voix applicables aux capteurs pour fût de batterie sans recourir à Trigger Setup.**

**Utilisez cette méthode pour des configurations plus avancées telles que le montage d'un DT50S sur un tom afin de produire deux sons, l'un en head shot et l'autre en rim shot.**

**Un haut degré de personnalisation est possible, mais vous devez, dans ce cas-là, ajuster les paramètres vous-même.**

# **1. Connexion au convertisseur de sons pour batterie**

Connectez les capteurs pour fût de batterie aux prises d'entrée du DTX502 à l'aide des câbles audio stéréo fournis avec les capteurs. Pour plus de détails sur l'utilisation des capteurs pour fût de batterie et leur montage sur les batteries acoustiques, reportez-vous au mode d'emploi fourni avec le DT50S/DT50K.

#### **NOTE**

Les prises suivantes du DTX502 comprennent chacune une paire d'entrées de déclenchement mono (L : capteur, R : capteur) : [@TOM1/<sub>0</sub>], [<sup>e</sup>TOM2/<sup>0</sup>], [<sup>o</sup>TOM3/<sup>0</sup>] et [<sup>oKICK/0</sup>]. (Reportez-vous au schéma ci-dessous.

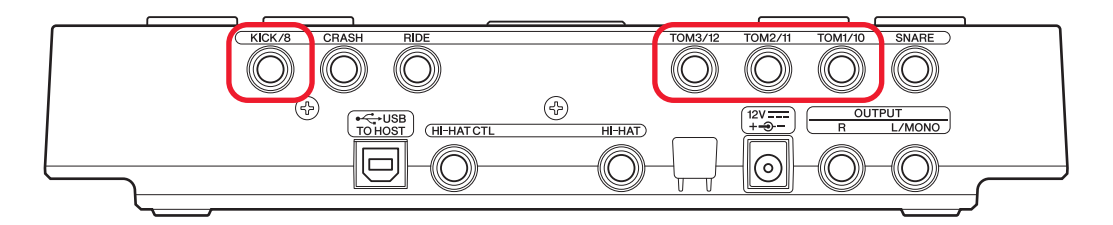

Si vous souhaitez produire deux sons différents avec un DT50S (conçu pour des caisses claires et des toms), l'un en head shot et l'autre en rim shot, connectez le capteur à l'une des prises indiquées ci-dessous.)

# **2. Réglage des paramètres du convertisseur de sons pour batterie**

Cette section décrit comment définir les paramètres de reproduction de voix en utilisant les signaux émis par les capteurs DT50S/DT50K reliés au convertisseur de sons pour batterie.

# **2-1. Sélection du type de pad**

Définissez le type de pad à utiliser avec le DT50S/DT50K connecté à la prise d'entrée de déclenchement. Assurez-vous de sélectionner le type adéquat correspondant au capteur pour fût de batterie dont vous disposez, de sorte à garantir une utilisation optimale des fonctions du produit.

- **1.** Maintenez la touche [SHIFT] enfoncée et appuyez sur la touche [SAVE/ENTER] pour accéder au mode Menu.
- **2.** Tournez le cadran de données pour sélectionner la zone de déclenchement, puis appuyez sur les touches  $\left[\frac{4}{\sqrt{2}}\right]$  afin de sélectionner la page TRG3.

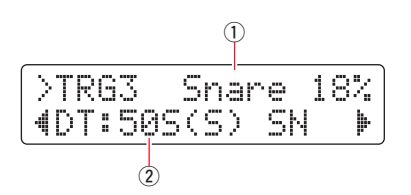

**3.** Portez une frappe sur la peau de la batterie connectée pour sélectionner l'entrée de déclenchement (1). Vous pouvez également modifier votre sélection en maintenant la touche [SHIFT] enfoncée puis en appuyant sur les touches  $\lceil \blacktriangleleft \rceil / \lceil \blacktriangleright \rceil$ .

**4.** Tournez le cadran de données pour régler le type de pad (Q). Pour plus de détails sur les réglages, reportez-vous au tableau ci-dessous.

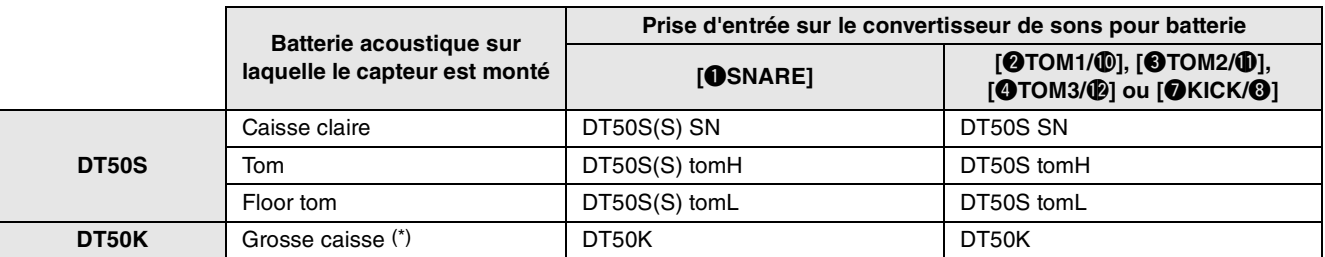

(S) :seul le signal de déclenchement provenant de la tête du DT50S produit un son.

\* : lors du montage du DT50S sur une grosse caisse, comme dans le kit Junior de Yamaha, définissez le paramètre Pad Type (Type de pad) sur « DT50K ».

## <span id="page-5-0"></span>**2-2. Enregistrement des types de pad**

Sauvegardez les réglages du type de pad sur le convertisseur de sons pour batterie sous forme de configuration de déclenchement utilisateur afin de garantir qu'ils ne seront pas perdus.

**1.** Appuyez sur la touche [SAVE/ENTER].

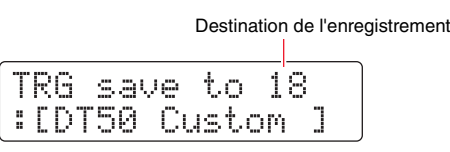

- **2.** Tournez le cadran de données pour sélectionner le numéro de la configuration de déclenchement utilisateur (compris entre 18 et 33) sur laquelle vous voulez enregistrer vos réglages.
- **3.** Modifiez le nom de la configuration si nécessaire. Appuyez sur les touches [<]/[>] afin de positionner le curseur sur le caractère que vous souhaitez éditer, puis tournez le cadran de données pour en modifier la valeur.
- **4.** Appuyez sur la touche [SAVE/ENTER]. Pour annuler le processus sans enregistrer les réglages, appuyez sur la touche [ $\Omega$ ].

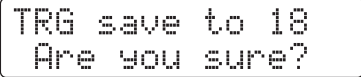

**5.** Appuyez à nouveau sur la touche [SAVE/ENTER] pour poursuivre.

## **2-3. Sélection de voix**

Sélectionnez une voix pour chaque prise.

- **1.** Appuyez sur la touche [KIT] pour accéder au mode Kit.
- **2.** Allez sur la page KIT2 en vous servant des touches  $\lceil \blacktriangleleft \rceil / \lceil \blacktriangleright \rceil$ .
- **3.** Frappez la section head ou rim dont vous souhaitez changer la voix instrumentale. Vous pouvez également modifier votre sélection en maintenant la touche [SHIFT] enfoncée puis en appuyant sur les touches  $\lceil \blacktriangleleft \rceil / \blacktriangleright \rceil$ .

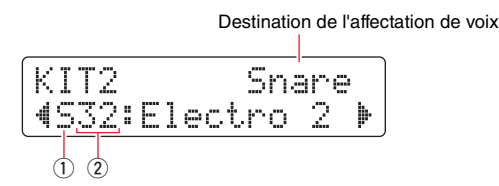

Ceci modifie l'instrument auquel la voix est affectée.

**4.** Servez-vous des touches  $\lceil \blacktriangleleft \rceil / \blacktriangleright \rceil$  pour déplacer le curseur vers la catégorie de voix  $\lceil \binom{m}{k} \rceil$ , et/ou le numéro de voix  $\lceil \binom{m}{k} \rceil$ puis tournez le cadran de données pour changer la voix.

## **2-4. Enregistrement de voix**

Sauvegardez les réglages de voix sur le convertisseur de sons pour batterie sous forme de kit utilisateur afin de garantir qu'ils ne seront pas perdus.

**1.** Appuyez sur la touche [SAVE/ENTER].

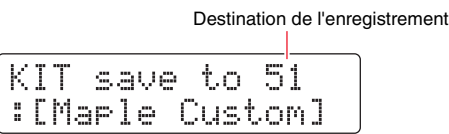

- **2.** Tournez le cadran de données pour sélectionner le numéro du kit utilisateur (compris entre 51 et 100) sur lequel vous voulez stocker vos réglages.
- **3.** Si nécessaire, attribuez un nouveau nom au kit de batterie. Appuyez sur les touches  $\lceil \cdot \cdot \rceil$  afin de positionner le curseur sur le caractère que vous souhaitez éditer, puis tournez le cadran de données pour en modifier la valeur.
- **4.** Appuyez sur la touche [SAVE/ENTER]. Pour annuler le processus sans enregistrer les réglages, appuyez sur la touche [  $\Delta$  ].

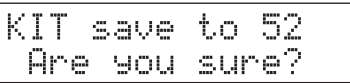

**5.** Appuyez à nouveau sur la touche [SAVE/ENTER] pour poursuivre.

# **2-5. Réglage d'autres paramètres de déclenchement**

Sur la base des paramètres recommandés ci-dessous, réglez les paramètres en fonction de votre configuration de batterie. Reportez-vous au paragraphe « Mode menu-Réglages liés au déclenchement » dans le mode d'emploi du DTX502 pour obtenir les détails sur les autres paramètres d'entrée de déclenchement tels que Gain et Minimum Level (Niveau minimal).

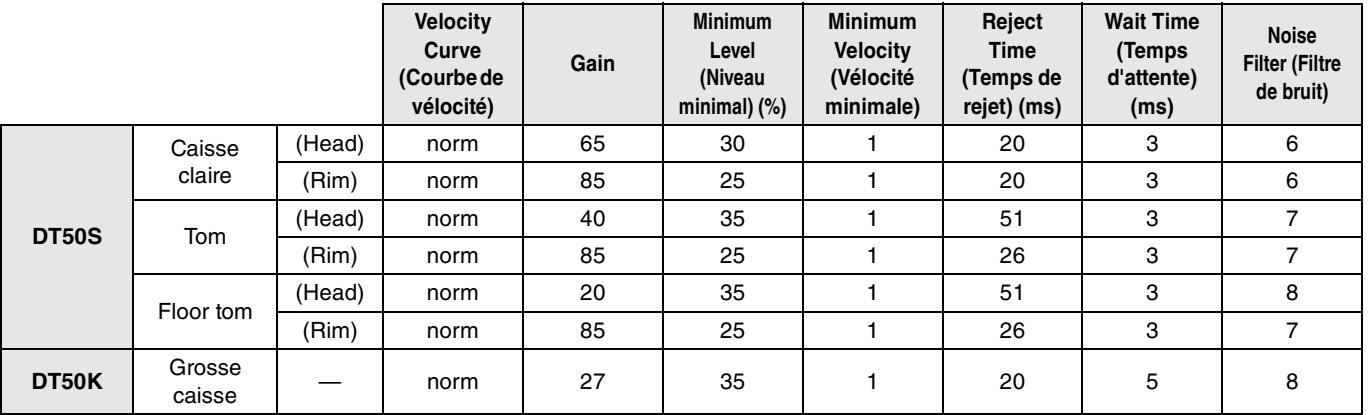

#### **Réglages recommandés (batteries ordinaires)**

#### **Réglages recommandés (pads à mailles)**

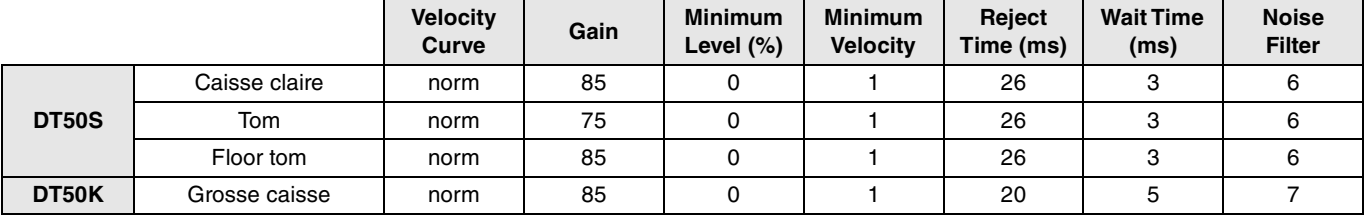

**Ceci complète le processus de configuration avancée.**

**Vous pouvez à présent utiliser les capteurs pour fût batterie afin d'explorer un nouvel univers de percussions.**

> **Cliquez ici pour obtenir des conseils pour faciliter l'utilisation des capteurs pour fût de batterie.** *[ASTUCES !](#page-7-0)*

# <span id="page-7-0"></span>*ASTUCES !*

**Cette section vous offre des astuces pour vous faciliter l'utilisation des capteurs pour fût de batterie.**

## **Réglage de Noise Filter**

Suivez les étapes décrites ci-dessous pour procéder aux ajustements nécessaires dans le cas où, pour une raison quelconque, du bruit est émis sur les signaux de déclenchement lors de la frappe du pad ou lorsque l'instabilité du signal de déclenchement entraîne une génération incorrecte des sons.

- **1.** Maintenez la touche [SHIFT] enfoncée et appuyez sur la touche [SAVE/ENTER] pour accéder au mode Menu.
- **2.** Tournez le cadran de données pour sélectionner la zone de déclenchement, puis appuyez sur les touches  $\lceil \cdot \cdot \rceil \rceil$  afin d'accéder à la page Noise Filter (TRG9).

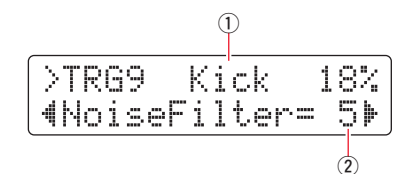

**3.** Effectuez une frappe sur la peau de la batterie connectée pour sélectionner l'entrée de déclenchement ((1)), puis tournez le cadran de données afin de régler le filtre de bruit  $(2)$ .

#### **ASTUCE**

Plus la valeur est élevée, plus le bruit et les sons involontaires sont filtrés. Dans le cas où la batterie est frappée à plusieurs reprises de manière rapide et saccadée, des valeurs de filtre de bruit élevées peuvent entraîner l'omission de certains sons. Veillez à spécifier le réglage au plus près de votre style de jeu à la batterie.

**4.** Sauvegardez les réglages du type de convertisseur de sons pour batterie sous forme de configuration de déclenchement utilisateur afin de garantir qu'ils ne seront pas perdus. Pour plus de détails sur la sauvegarde des réglages, reportezvous au paragraphe « [2-2. Enregistrement des types de pad](#page-5-0) » du présent manuel.

## **Réglage de la balance des sections head et rim**

Suivez les étapes ci-dessous pour régler la balance entre les sections head et rim de la caisse claire ou tout autre batterie sur laquelle un DT50S est monté.

Ce paramètre ne s'appliquera que si vous avez sélectionné « DT50S SN », « DT50S tomH » ou « DT50S tomL » comme valeur du paramètre « Pad Type » (Type de pad).

- **1.** Maintenez la touche [SHIFT] enfoncée et appuyez sur la touche [SAVE/ENTER] pour accéder au mode Menu.
- **2.** Tournez le cadran de données pour sélectionner la zone de déclenchement, puis appuyez sur les touches  $\lceil \cdot \cdot \rceil \rceil$  afin d'accéder à la page Balance (TRG3).

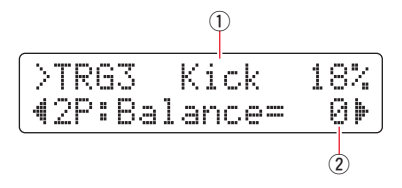

**3.** Effectuez une frappe sur la peau de la batterie connectée pour sélectionner l'entrée de déclenchement ((1)), puis tournez le cadran de données afin de régler la balance  $(2)$ .

#### **ASTUCE**

Si la section head retentit lorsque le rim est frappé, déplacez davantage la balance vers le côté R (en augmentant la valeur du réglage) pour garantir que le son soit émis à partir du rim. De la même manière, si le rim retentit lorsque la section head est frappée, déplacez davantage la balance vers le côté H (en diminuant la valeur du réglage) pour garantir que le son soit émis à partir de la section head. Ajustez la valeur jusqu'à ce que vous atteignez la balance optimale.

**4.** Sauvegardez les réglages du type de convertisseur de sons pour batterie sous forme de configuration de déclenchement utilisateur afin de garantir qu'ils ne seront pas perdus. Pour plus de détails sur la sauvegarde des réglages, reportezvous au paragraphe « [2-2. Enregistrement des types de pad](#page-5-0) » du présent manuel.

# <span id="page-8-0"></span>**Mise à jour avant utilisation (recommandé)**

**Il existe deux façons de mettre à jour le microprogramme, via une application Windows ou une application iOS.**

**Si vous utilisez Windows, recherchez « DTX502 Updater » sur le site Web ci-dessous, téléchargez l'application DTX502 Updater et suivez les étapes indiquées sur la page de mise à jour afin de mettre à jour le microprogramme.**

**Yamaha Downloads : http://download.yamaha.com**

# **Mise à jour via l'application iOS (DTX502 Touch)**

## **Avis spéciaux**

- **Lorsque la mise à jour est en cours d'installation, veillez à ne pas retirer le câble USB de la borne [USB TO HOST] ou mettre le convertisseur de sons pour hors tension. Le non-respect de cette mesure de précaution risque d'endommager le convertisseur.**
- **Un connecteur appareil photo est nécessaire pour connecter le DTX502 à un appareil iOS.**
- **Si vous utilisez une version de DTX502 Touch antérieure à la version 22.\*.\*, procédez à la mise à jour de l'application DTX502 Touch avant celle du microprogramme.**

## **DTX502 Touch Version 2.\*.\***

- **1.** Téléchargez le [Manuel de connexion d'un iPhone/iPad](http://download.yamaha.com/api/asset/file/?language=en&site=ae.yamaha.com&asset_id=58436).
- **2.** Connectez au DTX502 le périphérique sur lequel l'application DTX502 Touch est installée conformément aux instructions du Manuel de connexion d'un iPhone/iPad.
- **3.** Ouvrez l'application DTX502 Touch. L'application vérifie automatiquement la version actuellement utilisée du microprogramme, et un message apparaît vous invitant à procéder à la mise à jour. Suivez la procédure affichée pour effectuer la mise à jour.

Retour à la section [Sélection de la méthode de configuration](#page-1-1) **S**élection de la méthode de configuration

DTX502 **DTX502**

# <span id="page-9-0"></span>**Utilisation sans mise à jour**

**Vous pouvez utiliser les capteurs pour fût de batterie avec les convertisseurs de sons pour batterie DTX502 de version antérieure à 1.30, mais dans un tel cas, vous devez définir les paramètres individuellement. Nous vous recommandons de mettre à jour le convertisseur pour faciliter la configuration. Suivez les étapes ci-dessous pour utiliser vos capteurs pour fût de batterie sans mettre à jour le DTX502.**

# **1. Connexion au convertisseur de sons pour batterie**

Connectez les capteurs pour fût de batterie aux prises d'entrée du DTX502 à l'aide des câbles audio stéréo fournis avec les capteurs. Pour plus de détails sur l'utilisation des capteurs pour fût capteur, de batterie et leur montage sur les batteries acoustiques, reportez-vous au mode d'emploi fourni avec le DT50S/DT50K.

# **2. Réglage des paramètres du convertisseur de sons pour batterie**

# **2-1. Sélection du type de pad**

Définissez le type de pad à utiliser avec le DT50S/DT50K connecté à la prise d'entrée de déclenchement.

- **1.** Maintenez la touche [SHIFT] enfoncée et appuyez sur la touche [SAVE/ENTER] pour accéder au mode Menu.
- **2.** Tournez le cadran de données pour sélectionner la zone de déclenchement, puis appuyez sur les touches [<]/[>] afin de sélectionner la page TRG3.

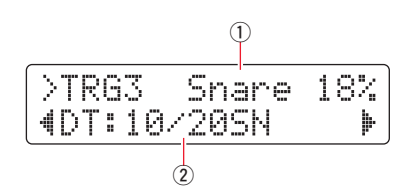

- **3.** Portez une frappe sur la peau de la batterie connectée pour sélectionner l'entrée de déclenchement (1)). Vous pouvez également modifier votre sélection en maintenant la touche [SHIFT] enfoncée puis en appuyant sur les touches  $\lceil \blacktriangleleft \rceil / \lceil \blacktriangleright \rceil$ .
- **4.** Tournez le cadran de données pour régler le type de pad (2). Pour plus de détails sur les réglages, reportez-vous au tableau ci-dessous.

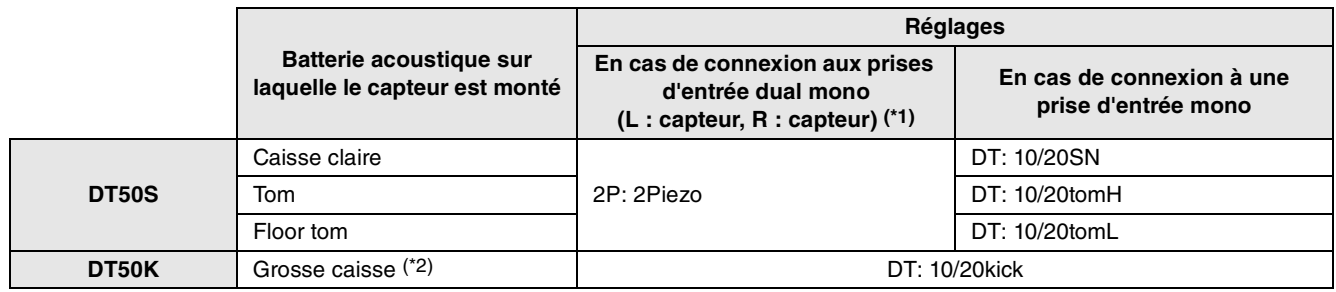

\*1 Les prises suivantes du DTX502 comprennent chacune une paire d'entrées de déclenchement mono (L : capteur, R : capteur) : **[**w**TOM1/**!0**], [**e**TOM2/**!1**], [**r**TOM3/**!2**], and [**u**KICK/**i**]**. Si vous souhaitez produire deux sons avec un DT50S (qui est conçu pour des caisses claires et des toms), l'un en head shot et l'autre en rim shot, connectez le capteur à l'une de ces prises.

2\* : lors du montage du DT50S sur une grosse caisse, comme dans le kit Junior de Yamaha, définissez le paramètre Pad Type sur « DT50K ».

# **2-2. Réglage d'autres paramètres de déclenchement**

Sur la base des paramètres recommandés ci-dessous, réglez les paramètres en fonction de votre configuration de batterie. Reportez-vous au paragraphe « Mode menu-Réglages liés au déclenchement » dans le mode d'emploi du DTX502 pour obtenir les détails sur les autres paramètres d'entrée de déclenchement tels que Gain et Minimum Level.

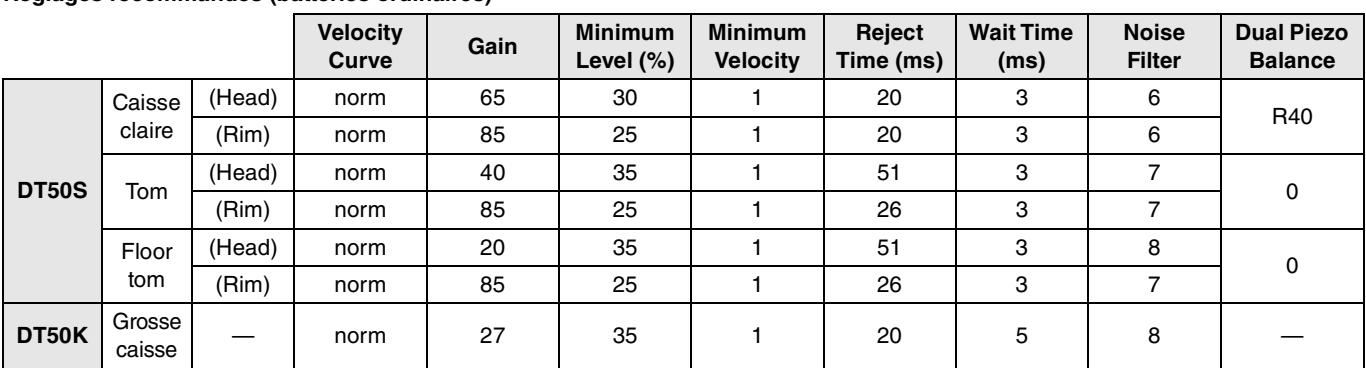

#### **Réglages recommandés (batteries ordinaires)**

#### **Réglages recommandés (pads à mailles)**

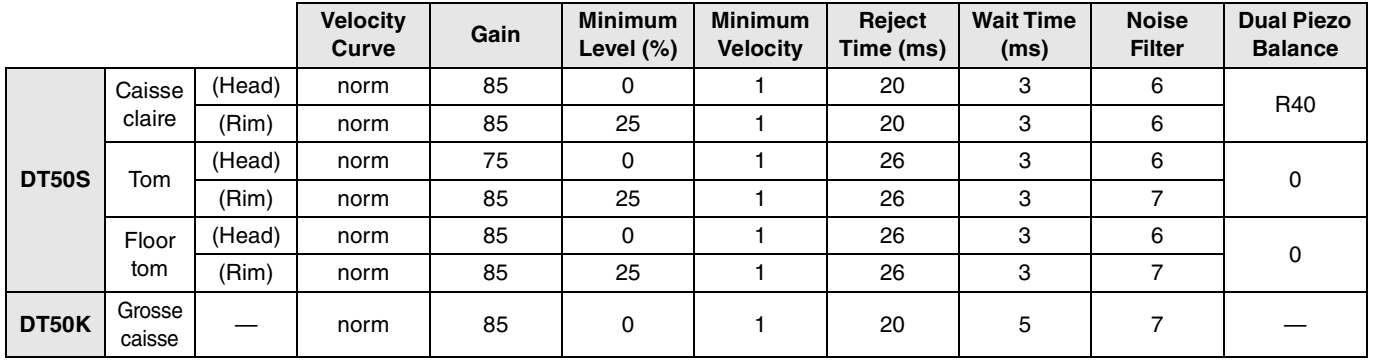

# **2-3. Enregistrement des réglages**

Sauvegardez les réglages du type de convertisseur de sons pour batterie sous forme de configuration de déclenchement utilisateur afin de garantir qu'ils ne seront pas perdus. Pour plus de détails sur la sauvegarde des réglages, reportez-vous au paragraphe « [2-2. Enregistrement des types de pad](#page-5-0) » dans la section Configuration rapide.

**Ceci complète le processus de configuration.**

**Vous pouvez à présent utiliser les capteurs pour fût de batterie afin d'explorer un nouvel univers de percussions.**

# <span id="page-11-0"></span>**DTX700**

# **Vérification de la version du microprogramme**

**Une telle opération peut s'avérer nécessaire selon la version du microprogramme utilisée. Avant de connecter le module aux capteurs pour fût de batterie DT50S/DT50K, assurez-vous de vérifier la version du microprogramme de votre convertisseur.**

**1.** Mettez l'appareil sous tension tout en maintenant enfoncée la touche [REC] (ENR) du convertisseur de sons pour batterie.

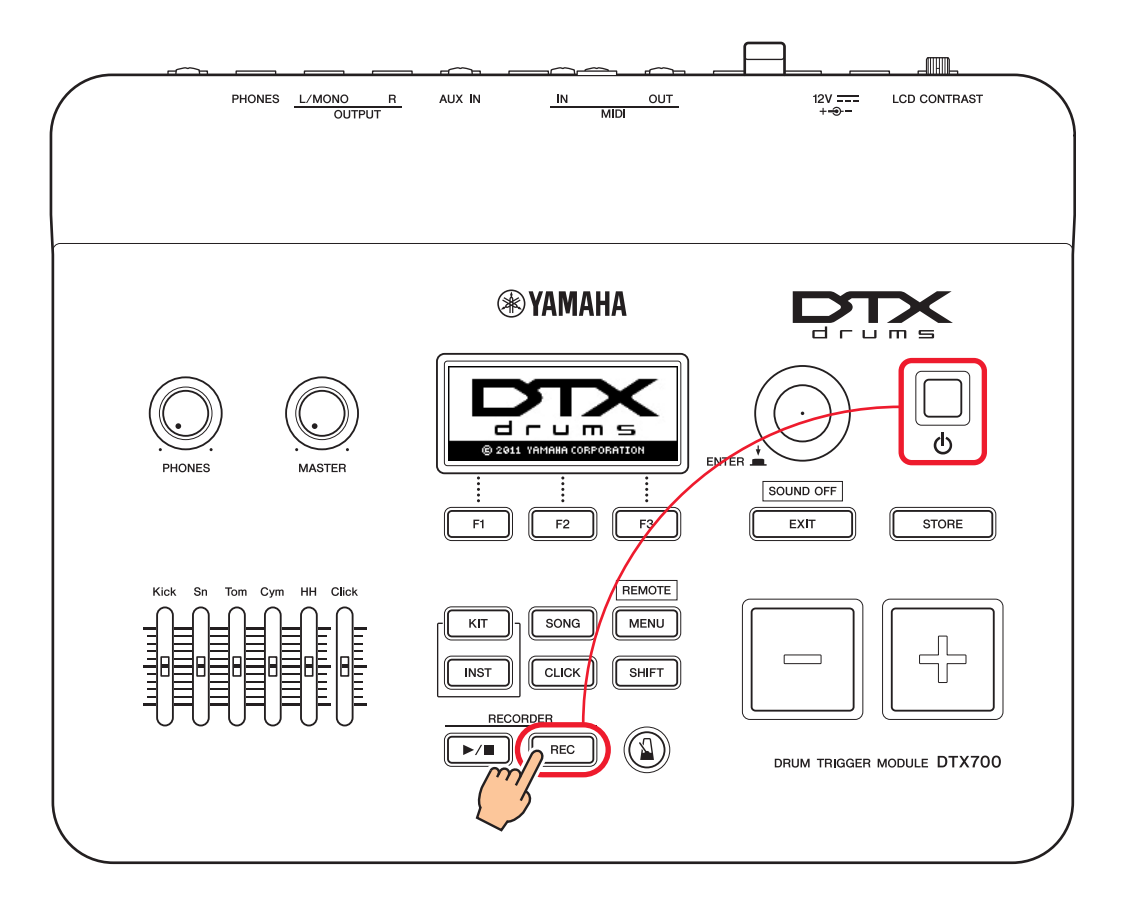

**2.** Vérifiez la version du microprogramme affichée à l'écran. Notez le numéro situé après « Firm Ver: ». S'il s'agit d'une version 1.03 ou antérieure, recherchez « DTX700 » sur le site Web ci-dessous, puis suivez les étapes indiquées sur la page de mise à jour afin de mettre à jour le microprogramme.

Yamaha Downloads : http://download.yamaha.com

Vérifiez que le convertisseur de sons pour batterie a été mis à jour vers la version 1.10, puis passez aux procédures d'installation sur la page suivante.

# <span id="page-12-0"></span>**Procédures de configuration**

# **1. Connexion au convertisseur de sons pour batterie**

Connectez les capteurs pour fût de batterie aux prises correspondant aux voix du DTX700 que vous souhaitez reproduire en utilisant les câbles audio stéréo fournis avec les capteurs. Pour plus de détails sur l'utilisation des capteurs pour fût de batterie et leur montage sur les batteries acoustiques, reportez-vous au mode d'emploi fourni avec le DT50S/DT50K.

#### **NOTE**

- Le DTX700 dispose d'une seule prise d'entrée dual mono (L : capteur, R : capteur)—**[**o**KICK/**!0**]**. Si vous souhaitez produire deux sons avec un DT50S (qui est conçu pour des caisses claires et des toms), l'un en head shot et l'autre en rim shot, connectez le capteur à cette prise.
- Il est possible de relier plusieurs capteurs DT50S/DT50K au convertisseur. Pour plus de détails sur les exemples de connexion, reportez-vous à la section *[ASTUCES !](#page-14-0)*

# **2. Réglage des paramètres du convertisseur de sons pour batterie**

Cette section décrit comment définir les paramètres de reproduction de voix en utilisant les signaux émis par les capteurs DT50S/DT50K reliés au convertisseur de sons pour batterie.

# **2-1. Sélection du type de pad**

Définissez le type de pad à utiliser avec le DT50S/DT50K connecté à la prise d'entrée de déclenchement. Assurez-vous de sélectionner le type adéquat correspondant au capteur pour fût de batterie dont vous disposez, de sorte à garantir une utilisation optimale des fonctions du produit.

- **1.** Appuyez sur la touche [MENU] pour accéder à la zone Menu.
- **2.** Utilisez le cadran de données pour accéder à la page TRIGGER/PAD/PAD TYPE.

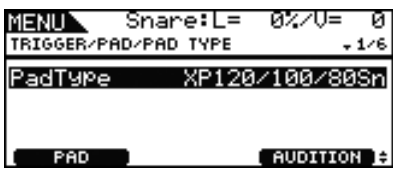

#### **ASTUCE**

#### **Utilisation du cadran de données**

Vous pouvez faire tourner le cadran ou appuyer dessus. Tournez le cadran pour sélectionner les pages, puis appuyez dessus pour confirmer votre choix.

- **3.** Servez-vous de la touche [F1] pour définir le nom de la prise utilisée pour la connexion au convertisseur de sons pour batterie.
- **4.** Réglez le type de pad. Pour plus de détails sur les réglages, reportez-vous au tableau ci-dessous.

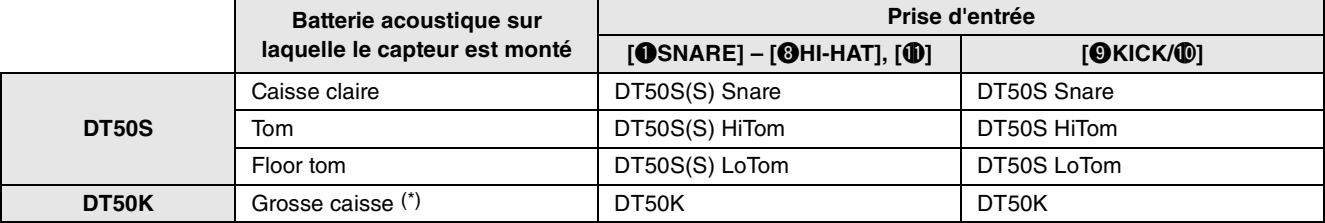

(S) :seul le signal de déclenchement provenant de la tête du DT50S produit un son.

\* : lors du montage du DT50S sur une grosse caisse, comme dans le kit Junior de Yamaha, définissez le paramètre Pad Type (Type de pad) sur « DT50K ».

## <span id="page-13-0"></span>**2-2. Stockage des types de pad**

Stockez les réglages de type de pad sur le convertisseur de sons pour batterie sous forme de kit utilisateur afin de garantir qu'ils ne seront pas perdus.

- **1.** Appuyez sur la touche [STORE] (Stockage).
	- Vous pouvez appuyer sur la touche [EXIT] (Quitter) pour revenir à la page précédente sans procéder au stockage.

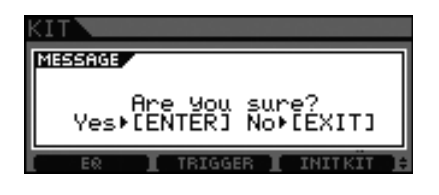

**2.** Appuyez sur la touche [ENTER] (Entrée) pour stocker les réglages.

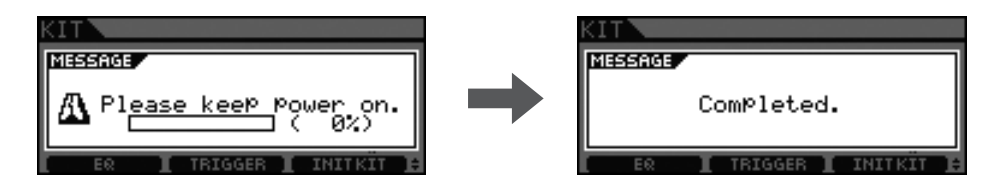

#### **Avis**

**N'essayez jamais de mettre le convertisseur de sons pour batterie hors tension alors que le message « Please keep power on » (Veuillez laisser l'appareil sous tension) apparaît à l'écran. Le non-respect de cette mesure de précaution peut entraîner la perte de données utilisateur ou le dysfonctionnement du système interne, rendant ainsi le convertisseur de sons pour batterie incapable de démarrer normalement à la prochaine mise sous tension.**

# **2-3. Sélection de voix**

Sélectionnez la voix que vous souhaitez reproduire sur les différentes prises d'entrée de l'instrument.

- **1.** Appuyez sur la touche [INST].
- **2.** Frappez la section head ou rim dont vous souhaitez changer la voix instrumentale. Cela entraîne le changement de la prise d'entrée de déclenchement affichée.

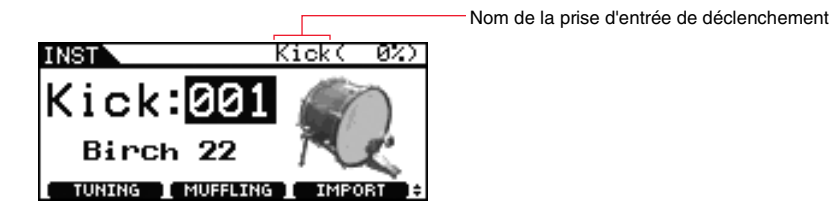

#### **NOTE**

Lorsque vous connectez un DT50S à la prise [OKICK/O], « Kick » s'affiche pour les frappes head shot et « PAD10 » pour les frappes rim shot.

**3.** Sélectionnez une voix pour le capteur pour fût de batterie nouvellement ajouté.

#### **NOTE**

Si vous souhaitez attribuer une voix au rim, accédez à la page Voice dans la zone de Menu et effectuez les réglages nécessaires.

## **2-4. Stockage de voix**

Stockez vos réglages de voix sur le convertisseur de sons pour batterie afin de garantir qu'ils ne seront pas perdus. Suivez les étapes décrites dans la section « [2-2. Stockage des types de pad](#page-13-0) ».

#### **Ceci complète le processus de configuration.**

**Vous pouvez à présent utiliser les capteurs pour fût de batterie afin d'explorer un nouvel univers de percussions.**

# <span id="page-14-0"></span>*ASTUCES !*

**Cette section vous offre des astuces pour vous faciliter l'utilisation des capteurs de batterie.**

### **Réglage de la balance des sections head et rim**

Suivez les étapes ci-dessous pour régler la balance entre les sections head et rim de la caisse claire ou tout autre batterie sur laquelle un DT50S est monté.

Ce réglage ne s'appliquera que si vous avez sélectionné « DT50S Snare », « DT50S HiTom » ou « DT50SLoTom » comme valeur du paramètre Pad Type.

**1.** Appuyez sur la touche [MENU] pour accéder à la zone Menu.

**2.** Utilisez le cadran de données pour accéder à la page TRIGGER/PAD/PAD TYPE.

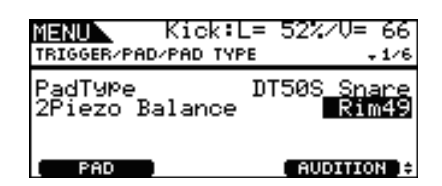

**3.** Ajustez le paramètre Balance pour régler la balance.

#### **ASTUCE**

Si la section head retentit lorsque le rim est frappé, déplacez davantage la balance vers le côté R (en augmentant la valeur du réglage) pour garantir que le son soit émis à partir du rim. De la même manière, si le rim retentit lorsque la section head est frappée, déplacez davantage la balance vers le côté H (en diminuant la valeur du réglage) pour garantir que le son soit émis à partir de la section head. Ajustez la valeur jusqu'à ce que vous atteignez la balance optimale.

#### **NOTE**

Si du bruit est émis sur le signal de déclenchement ou si des sons ne pas généré correctement, réglez le filtre de bruit. Pour les détails, reportez-vous au paragraphe « Noise Filter Table (NoiseFltrTbl) » dans le Manuel de référence du convertisseur de sons pour batterie.

### **Connexion de plusieurs capteurs DT50S/DT50K**

Cette section explique comment connecter cinq capteurs DT50S/DT50K, par exemple, quatre capteurs DT50S et un capteur DT50K aux cinq prises [OKICK/O], [OTOM1], [OTOM2], [OTOM3] et [O].

L'ajout de capteurs est un excellent moyen d'élargir vos options de performance en reproduisant des voix, des ondes et des morceaux, en affectant des fonctions aux capteurs, etc.

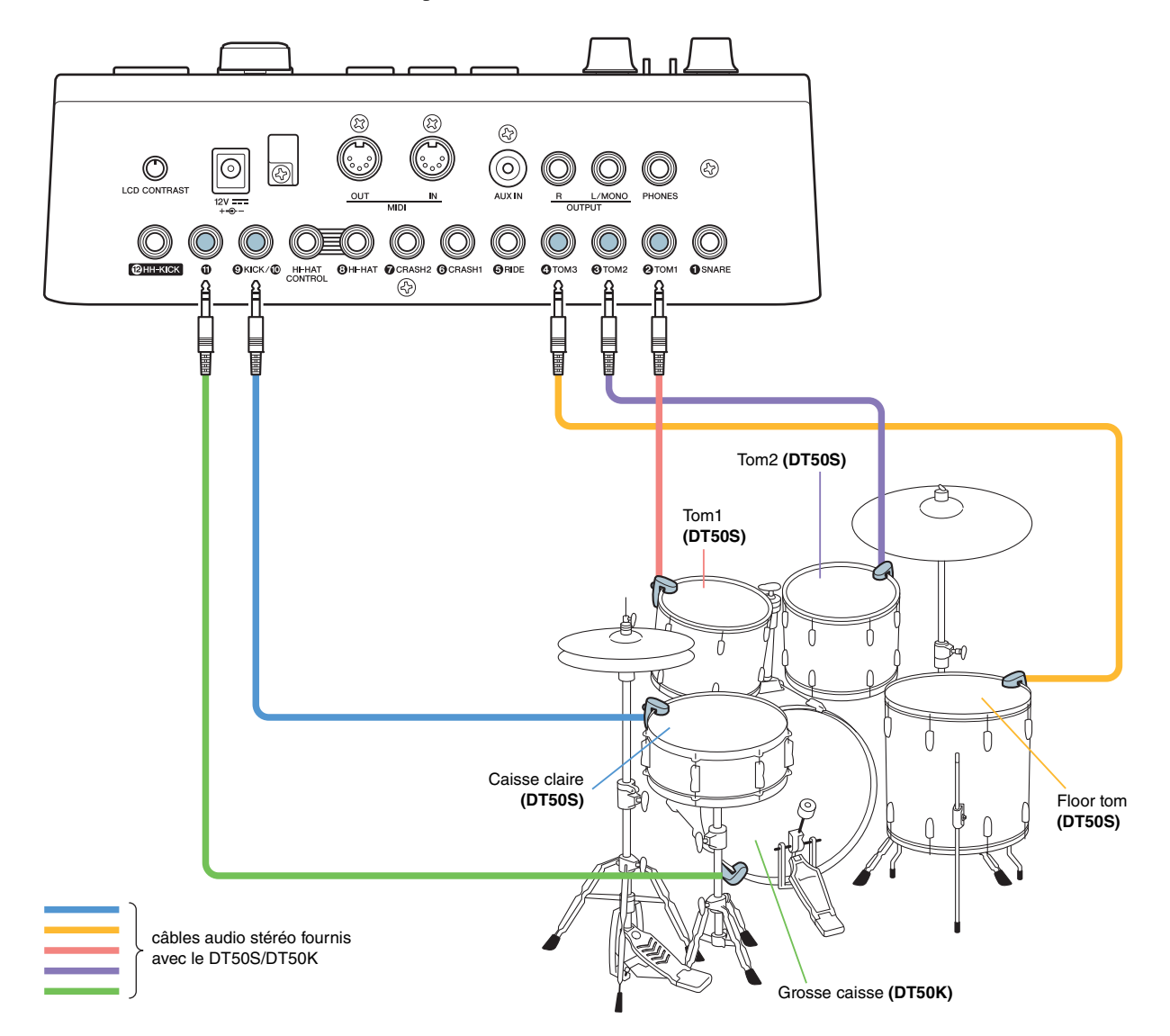

Si la configuration de votre convertisseur de sons pour batterie est effectuée selon les connexions ci-dessus, reportez-vous au tableau ci-dessous pour les réglages. Pour plus de détails sur le réglage de paramètres, reportez-vous au paragraphe « [Procédures de configuration](#page-12-0) ».

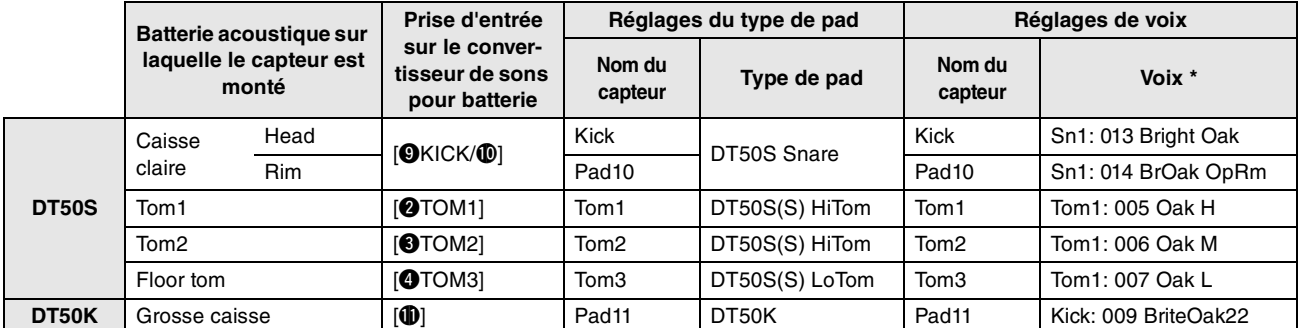

: ces voix sont présentées à titre d'exemples uniquement. Vous pouvez également les changer en fonction de vos préférences. Si vous souhaitez attribuer une voix au rim, accédez à la page Voice dans la zone de Menu et effectuez les réglages nécessaires.

# <span id="page-16-0"></span>**DTX900**

**Sauf indication contraire, la mention « DTX900 » dans ce manuel se réfère aux convertisseurs de sons pour batterie DTX900M, DTX900 et DTXTREME III. Veuillez l'interpréter comme faisant référence à votre convertisseur.**

# **Vérification de la version du microprogramme**

**Une telle opération peut s'avérer nécessaire selon la version du microprogramme utilisée. Avant de connecter le convertisseur aux capteurs pour fût de batterie DT50S/DT50K, assurez-vous de vérifier la version du microprogramme de votre convertisseur.**

**1.** Tout en maintenant les touches [F1] et [REC] simultanément enfoncées, mettez le convertisseur de sons pour batterie sous tension.

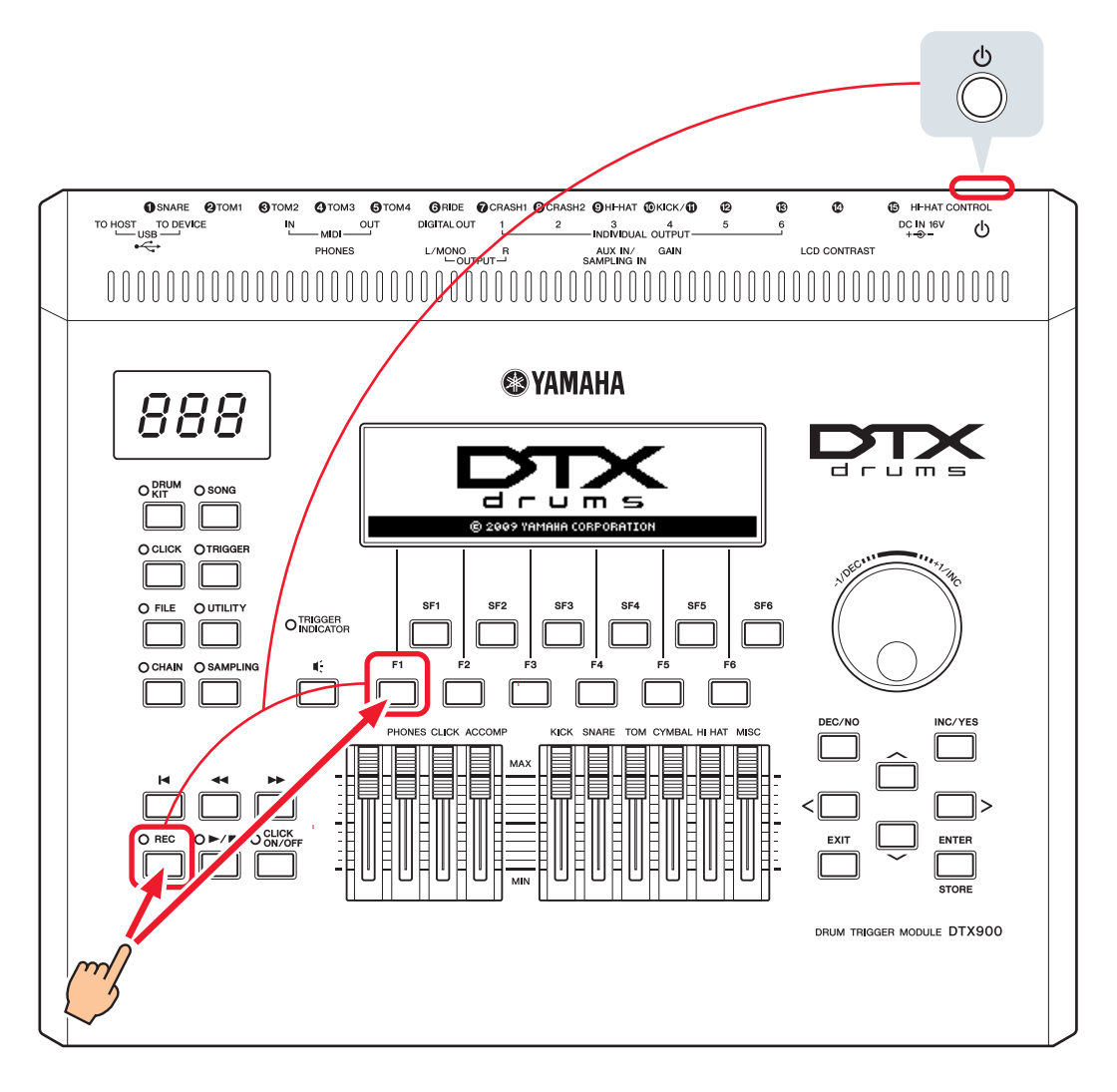

**2.** Vérifiez la version du microprogramme affichée à l'écran.

S'il s'agit d'une version 1.05 ou antérieure, recherchez « DTX900 » sur le site Web ci-dessous, puis suivez les étapes indiquées sur la page de mise à jour afin de mettre à jour le microprogramme.

Yamaha Downloads : http://download.yamaha.com

Vérifiez que le convertisseur de sons pour batterie a été mis à jour vers la version 1.10, puis passez aux procédures d'installation sur la page suivante.

# <span id="page-17-0"></span>**Procédures de configuration**

# **1. Connexion au convertisseur de sons pour batterie**

Connectez les capteurs pour fût de batterie aux prises correspondant aux voix du DTX900 que vous souhaitez reproduire en utilisant les câbles audio stéréo fournis avec les capteurs. Pour plus de détails sur l'utilisation des capteurs pour fût de batterie et leur montage sur les batteries acoustiques, reportez-vous au mode d'emploi fourni avec le DT50S/DT50K.

#### **NOTE**

- Le DTX900 dispose d'une seule prise d'entrée dual mono (L : capteur, R : capteur)—**[**!0**KICK/**!1**]**. Si vous souhaitez produire deux sons avec un DT50S (qui est conçu pour des caisses claires et des toms), l'un en head shot et l'autre en rim shot, connectez le capteur à cette prise.
- Il est possible de relier plusieurs capteurs DT50S/DT50K au convertisseur. Pour plus de détails sur les exemples de connexion, reportez-vous à la section *[ASTUCES !](#page-20-0)*

# **2. Réglage des paramètres du convertisseur de sons pour batterie**

Cette section décrit comment définir les paramètres de reproduction de voix en utilisant les signaux émis par les capteurs DT50S/DT50K reliés au convertisseur de sons pour batterie.

# **2-1. Sélection du type de pad**

Définissez le type de pad à utiliser avec le DT50S/DT50K connecté à la prise d'entrée de déclenchement. Assurez-vous de sélectionner le type adéquat correspondant au capteur pour fût de batterie dont vous disposez, de sorte à garantir une utilisation optimale des fonctions du produit.

- **1.** Appuyez sur la touche [TRIGGER] pour passer en mode Trigger.
- **2.** Appuyez sur la touche [F2] pour ouvrir la page du paramètre PadType (type de pad).

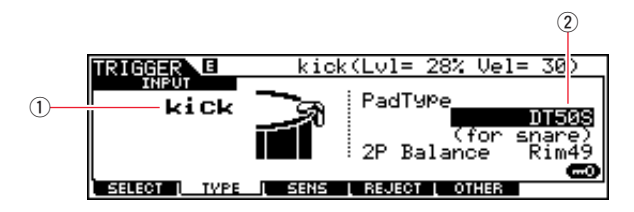

#### **3.** Réglez le paramètre PadType.

Sélectionnez la prise d'entrée de déclenchement (①), puis définissez le type de pad souhaité (②). Pour plus de détails sur les réglages, reportez-vous au tableau ci-dessous.

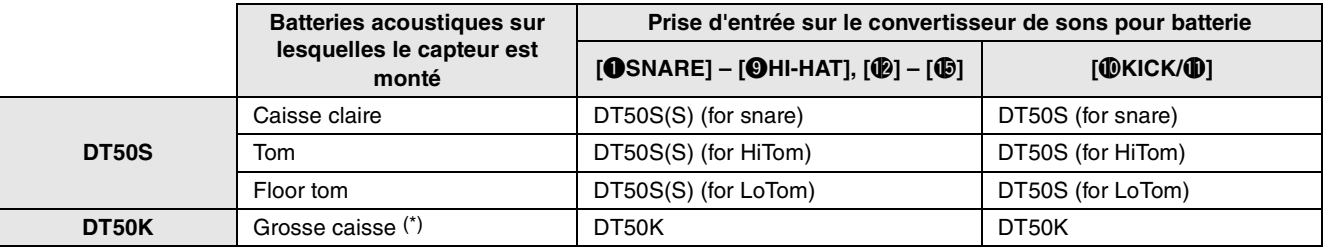

(S) : seul le signal de déclenchement provenant de la tête du DT50S produit un son.

\* : lors du montage du DT50S sur une grosse caisse, comme dans le kit Junior de Yamaha, définissez le paramètre PadType sur « DT50K ».

## <span id="page-18-0"></span>**2-2. Stockage des types de pad**

Stockez les réglages du type de pad sur le convertisseur de sons pour batterie sous forme de configuration de déclenchement utilisateur afin de garantir qu'ils ne seront pas perdus.

- **1.** Appuyez sur la touche [TRIGGER] pour passer en mode Trigger.
- **2.** Appuyez sur la touche [ENTER/STORE].

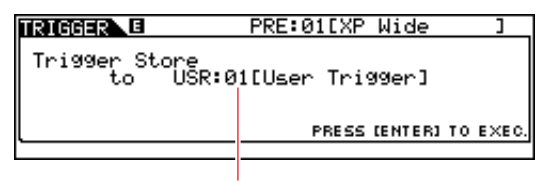

Numéro de configuration de déclenchement de destination aux fins du stockage

- **3.** Tournez le cadran de données pour sélectionner le numéro de la configuration de déclenchement sur laquelle vous voulez stocker vos réglages.
- **4.** Appuyez sur la touche [ENTER/STORE]. Le système vous demande de confirmer que vous souhaitez continuer. Pour annuler le processus sans stocker les réglages, appuyez sur la touche [DEC/NO] (Diminution/Non).

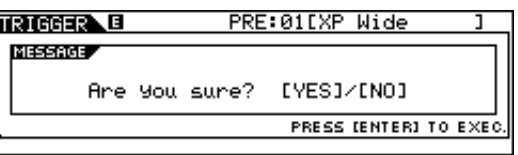

**5.** Pour continuer, appuyez sur la touche [INC/YES] (Augmentation/Oui).

#### **Avis**

**N'essayez jamais de mettre le convertisseur de sons pour batterie hors tension alors que le message « Please keep power on » apparaît à l'écran. Le non-respect de cette mesure de précaution peut entraîner la perte de données utilisateur ou le dysfonctionnement du système interne, rendant ainsi le convertisseur de sons pour batterie incapable de démarrer normalement à la prochaine mise sous tension.**

## **2-3. Sélection d'une voix de batterie**

Sélectionnez la voix de batterie que vous souhaitez reproduire sur les différentes prises d'entrée.

- **1.** Appuyez sur la touche [DRUM KIT] (Kit de batterie) pour accéder au mode Drum Kit.
- **2.** Appuyez sur la touche [F2] VOICE (Voix) puis sur la touche [SF1] SELECT (Sélection) pour appeler la page Select.
- **3.** Appuyez sur la touche [SF5] pour régler « SOURCE ».
- **4.** Frappez la section head ou rim dont vous souhaitez changer la prise Trigger Input. Vous pouvez également placer le curseur sur  $\Omega$  puis modifier le réglage en appuyant sur les touches [DEC/NO] et [INC/YES].

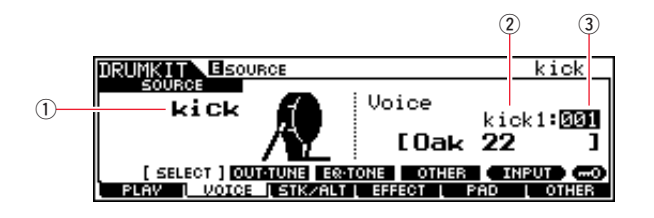

#### **NOTE**

Lorsque vous connectez un DT50S à la prise [**@KICK/@]**, « Kick » s'affiche pour les frappes head shot et « PAD11 » pour les frappes rim shot.

**5.** Déplacez le curseur sur les paramètres Voice Category (Catégorie de voix) (2) et Voice Number (Numéro de voix) (3), puis sélectionnez la catégorie et la voix souhaitées à l'aide des touches [DEC/NO] et [INC/YES].

**DTX900**

DTX900

# <span id="page-19-0"></span>**2-4. Stockage des voix de batterie**

Stockez vos réglages de voix de batterie sur le module convertisseur sous forme de kit utilisateur afin de garantir qu'ils ne seront pas perdus.

- **1.** Appuyez sur la touche [DRUM KIT] (Kit de batterie) pour accéder au mode Drum Kit.
- **2.** Appuyez sur la touche [ENTER/STORE].

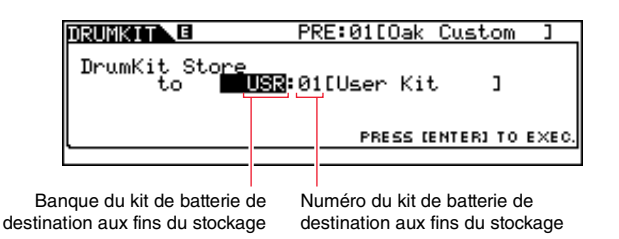

- **3.** Tournez le cadran de données pour sélectionner la banque des kits de batterie et le numéro du kit de batterie dans lesquels vous voulez stocker vos réglages.
- **4.** Appuyez sur la touche [ENTER/STORE]. Le système vous demande de confirmer que vous souhaitez continuer. Pour annuler le processus sans stocker les réglages, appuyez sur la touche [DEC/NO] (Diminution/Non).

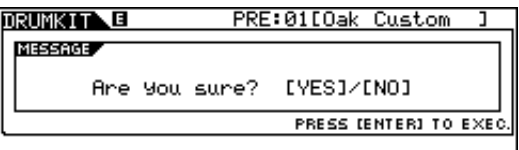

**5.** Appuyez sur la touche [INC/YES] pour stocker vos réglages.

#### **Avis**

**N'essayez jamais de mettre le convertisseur de sons pour batterie hors tension alors que le message « Please keep power on » apparaît à l'écran. Le non-respect de cette mesure de précaution peut entraîner la perte de données utilisateur ou le dysfonctionnement du système interne, rendant ainsi le convertisseur de sons pour batterie incapable de démarrer normalement à la prochaine mise sous tension.**

**Ceci complète le processus de configuration.**

**Vous pouvez à présent utiliser les capteurs pour fût de batterie afin d'explorer un nouvel univers de percussions.**

# <span id="page-20-0"></span>*ASTUCES !*

**Cette section vous offre des astuces pour vous faciliter l'utilisation des capteurs de batterie.**

## **Configuration des réglages de démarrage**

Vous pouvez configurer les réglages de telle sorte que les réglages de type de pad et de voix soient automatiquement sélectionnés à la mise sous tension du convertisseur de sons pour batterie.

- **1.** Appuyez sur la touche [UTILITY] (Utilitaires) pour accéder au mode Utility.
- **2.** Appuyez sur la touche [F1] GENERAL, puis sur la touche [SF4] STARTUP (Démarrage) afin d'appeler l'écran permettant d'effectuer les réglages de démarrage du convertisseur de sons pour batterie.

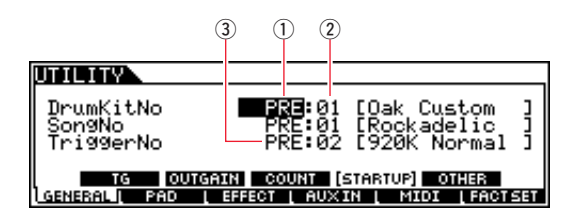

- **3.** Sélectionnez le kit utilisateur  $(0, 2)$  que vous avez stocké selon la procédure décrite au paragraphe « 2-4. Stockage [des voix de batterie](#page-19-0) ».
- **4.** Sélectionnez la configuration de déclenchement utilisateur (3) que vous avez stockée selon la procédure décrite au paragraphe « [2-2. Stockage des types de pad](#page-18-0) ».
- **5.** Appuyez sur la touche [ENTER/STORE] pour stocker vos réglages.

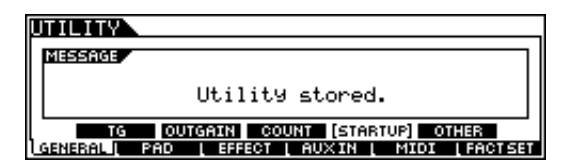

#### **Avis**

**N'essayez jamais de mettre le convertisseur de sons pour batterie hors tension alors que le message « Utility stored. » (Utilitaire stocké.) apparaît à l'écran. Le non-respect de cette mesure de précaution peut entraîner la perte de données utilisateur ou le dysfonctionnement du système interne, rendant ainsi le convertisseur de sons pour batterie incapable de démarrer normalement à la prochaine mise sous tension.**

#### NTYQNN **DTX900**

#### **Réglage de Noise Filter**

Suivez les étapes décrites ci-dessous pour procéder aux ajustements nécessaires dans le cas où, pour une raison quelconque, du bruit est émis sur les signaux de déclenchement lors de la frappe du pad ou lorsque l'instabilité du signal de déclenchement entraîne une génération incorrecte des sons.

- **1.** Appuyez sur la touche [TRIGGER] pour passer en mode Trigger.
- **2.** Appuyez sur la touche [F3] pour appeler l'écran Trigger Sensitivity Settings (Réglages de sensibilité de déclenchement).

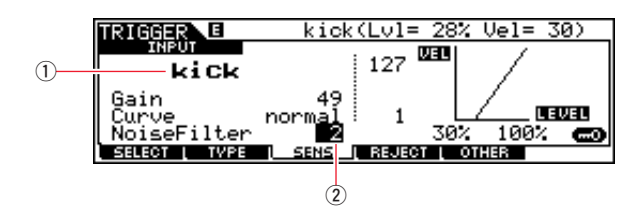

**3.** Sélectionnez le nom de la prise  $(1)$  utilisée pour la connexion au convertisseur de sons pour batterie, puis réglez le paramètre Noise Filter  $(2)$ .

#### **ASTUCE**

Plus la valeur est élevée, plus le bruit et les sons involontaires sont filtrés. Dans le cas où la batterie est frappée à plusieurs reprises de manière rapide et saccadée, des valeurs de filtre de bruit élevées peuvent entraîner l'omission de certains sons. Veillez à spécifier le réglage au plus près de votre style de jeu à la batterie.

**4.** Stockez les réglages du type de convertisseur de sons pour batterie sous forme de déclenchement utilisateur afin de garantir qu'ils ne seront pas perdus. Pour plus de détails sur le stockage des réglages, reportez-vous au paragraphe « [2-2. Stockage des types de pad](#page-18-0) » du présent manuel.

### **Réglage de la balance des sections head et rim**

Suivez les étapes ci-dessous pour régler la balance entre les sections head et rim de la caisse claire ou tout autre batterie sur laquelle un DT50S est monté.

Ce réglage ne s'appliquera que si vous avez sélectionné «DT50S (for snare) », « DT50S (for HiTom) » ou « DT50S (for LoTom) » comme valeur du paramètre PadType.

- **1.** Appuyez sur la touche [TRIGGER] pour passer en mode Trigger.
- **2.** Appuyez sur la touche [F2] pour ouvrir la page du paramètre PadType (type de pad).

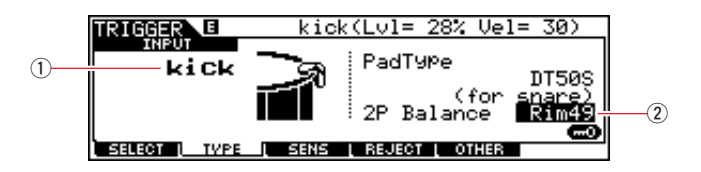

**3.** Sélectionnez le nom de la prise (①) utilisée pour la connexion au convertisseur de sons pour batterie, puis réglez la balance  $(\overline{2})$ .

#### **ASTUCE**

Si la section head retentit lorsque le rim est frappé, déplacez davantage la balance vers le côté R (en augmentant la valeur du réglage) pour garantir que le son soit émis à partir du rim. De la même manière, si le rim retentit lorsque la section head est frappée, déplacez davantage la balance vers le côté H (en diminuant la valeur du réglage) pour garantir que le son soit émis à partir de la section head. Ajustez la valeur jusqu'à ce que vous atteignez la balance optimale.

**4.** Stockez les réglages du type de convertisseur de sons pour batterie sous forme de déclenchement utilisateur afin de garantir qu'ils ne seront pas perdus. Pour plus de détails sur les modalités de stockage des réglages, reportez-vous au paragraphe « [2-2. Stockage des types de pad](#page-18-0) » du présent manuel.

### **Connexion de plusieurs capteurs DT50S/DT50K**

Cette section explique comment connecter cinq capteurs DT50S/DT50K, par exemple, quatre capteurs DT50S et un capteur DT50K aux cinq prises  $[@KICK/@]$ ,  $[@]$ ,  $[@]$ ,  $[@]$  et  $[@]$ .

L'ajout de capteurs est un excellent moyen d'élargir vos options de performance en reproduisant des voix, des ondes et des morceaux, en affectant des fonctions aux capteurs, etc.

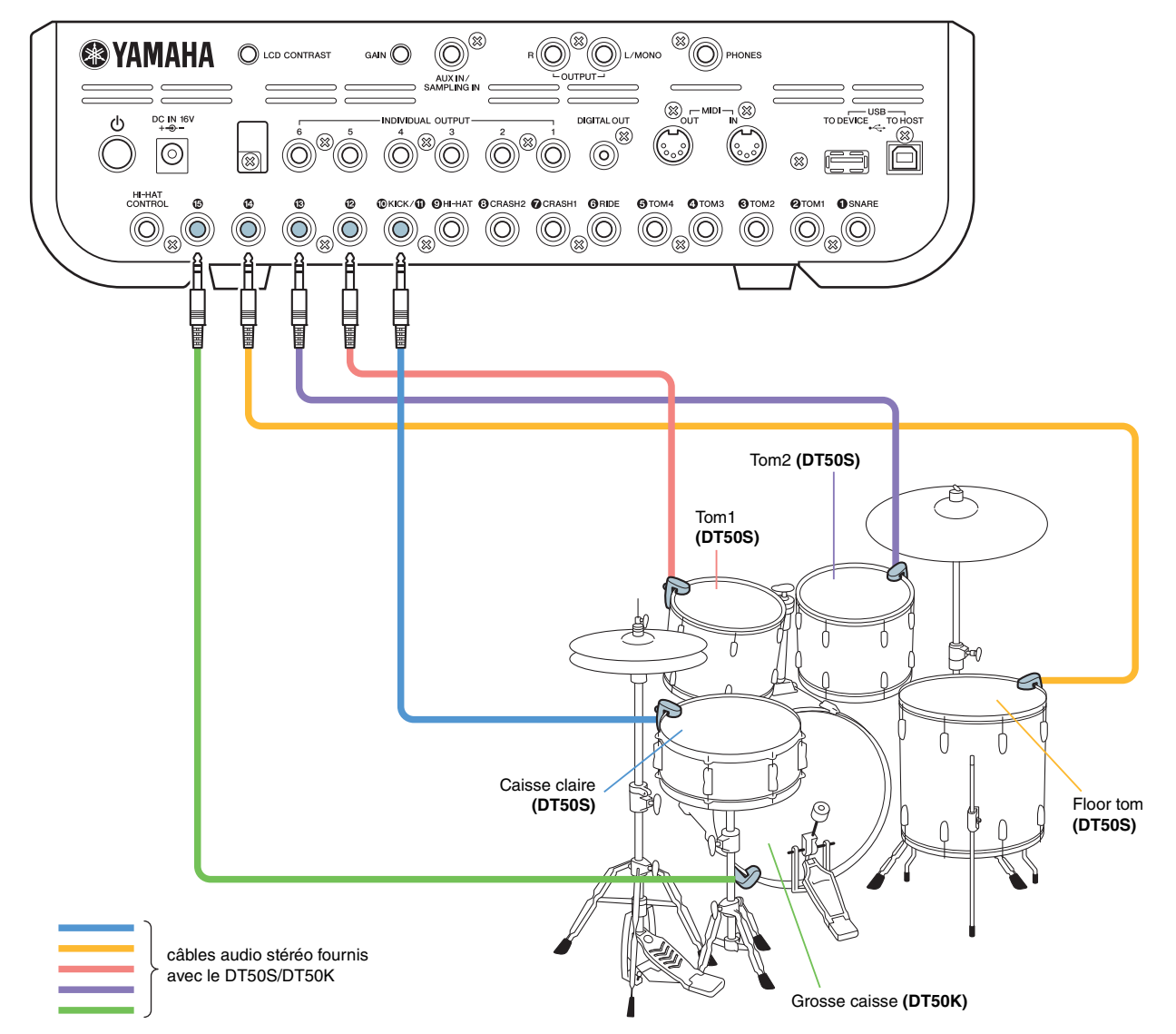

Si la configuration de votre convertisseur de sons pour batterie est effectuée selon les connexions ci-dessus, reportez-vous au tableau ci-dessous pour les réglages. Pour plus de détails sur le réglage de paramètres, reportez-vous au paragraphe « [Procédures de configuration](#page-17-0) ».

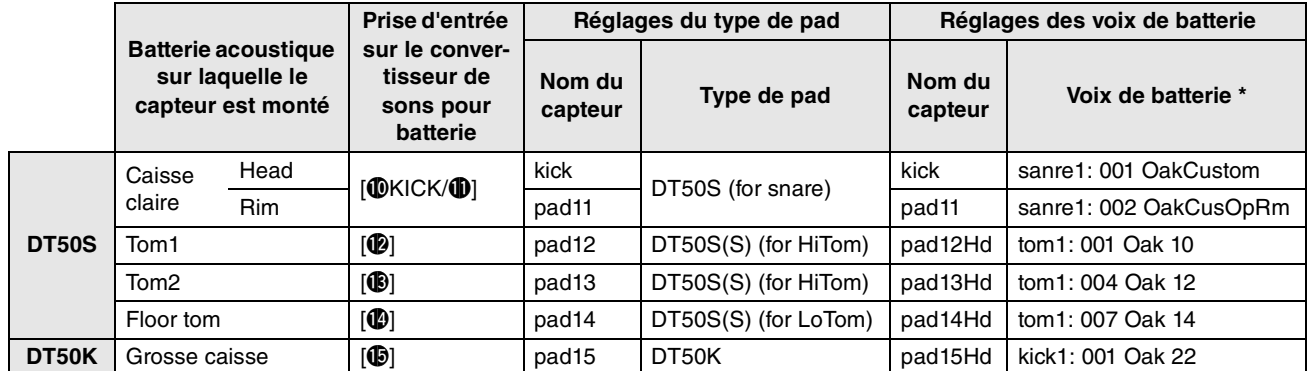

\* : ces voix de batterie sont présentées à titre d'exemples uniquement. Vous pouvez également les changer en fonction de vos préférences.

# <span id="page-23-0"></span>**DTX-MULTI 12**

# **Vérification de la version du microprogramme**

**Une telle opération peut s'avérer nécessaire selon la version du microprogramme utilisée. Avant de connecter le pad de percussion électronique aux capteurs DT50S/DT50K, assurez-vous de vérifier la version du microprogramme de votre instrument.**

**1.** Mettez l'instrument sous tension tout en maintenant la touche [SHIFT] enfoncée.

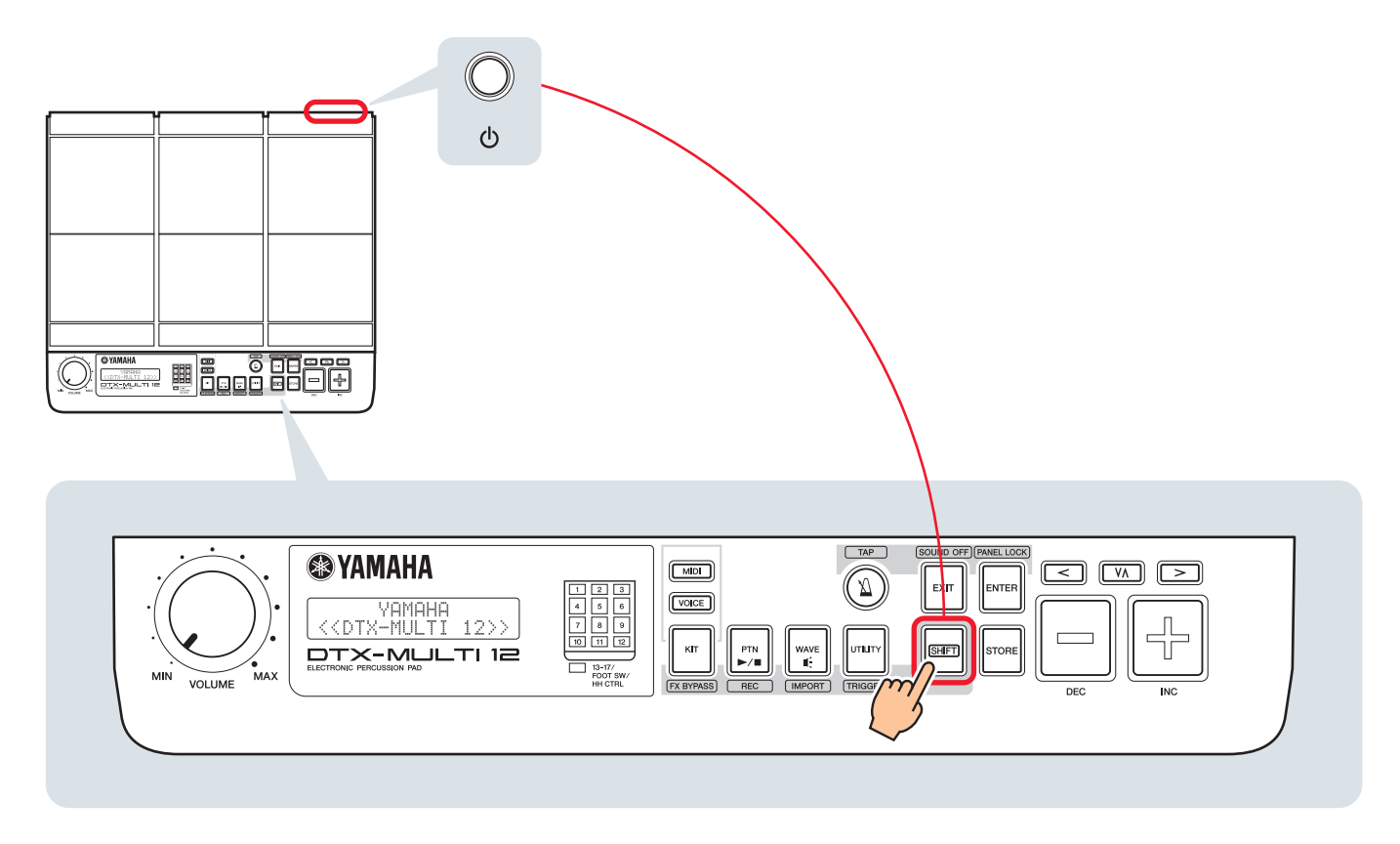

**2.** Vérifiez la version du microprogramme affichée à l'écran.

S'il s'agit d'une version 1.03 ou antérieure, recherchez « DTX-MULTI 12 » sur le site Web ci-dessous, puis suivez les étapes indiquées sur la page de mise à jour afin de mettre à jour le microprogramme.

Téléchargements : http://download.yamaha.com

Vérifiez que l'instrument a été mis à jour vers la version 1.10, puis passez aux procédures de configuration, à la page suivante.

# <span id="page-24-0"></span>**Procédures de configuration**

# **1. Connexion à l'instrument**

Connectez les capteurs de batterie aux prises correspondant aux voix du DTX-MULTI 12 que vous souhaitez reproduire en utilisant les câbles audio stéréo fournis avec les capteurs. Pour plus de détails sur l'utilisation des capteurs de batterie et leur montage sur les batteries acoustiques, reportez-vous au mode d'emploi fourni avec le DT50S/DT50K.

#### **NOTE**

- Les prises suivantes du DTX-MULTI 12 comprennent chacune une paire d'entrées mono (L : capteur, R : capteur) : **[**!4**/**!5**] et [**!6**/**!7**]**. Si vous souhaitez produire deux sons avec un DT50S (qui est conçu pour des caisses claires et des toms), l'un en head shot et l'autre en rim shot, connectez le capteur à l'une de ces prises.
- Vous pouvez connecter plusieurs capteurs DT50S/DT50K en utilisant un câble en Y disponible dans le commerce. Pour plus de détails sur les exemples de connexion, reportez-vous à la section *[ASTUCES !](#page-27-0)*

# **2. Réglage des paramètres sur l'instrument**

Cette section décrit comment définir les paramètres de reproduction de voix en utilisant les signaux émis par les capteurs DT50S/DT50K reliés à l'instrument.

## **2-1. Sélection du type de pad**

Définissez le type de pad à utiliser avec le DT50S/DT50K connecté à la prise d'entrée de déclenchement. Assurez-vous de sélectionner le type adéquat correspondant au capteur pour fût de batterie dont vous disposez, de sorte à garantir une utilisation optimale des fonctions du produit.

- **1.** Maintenez la touche [SHIFT] enfoncée et appuyez sur la touche [UTILITY] pour accéder à la zone de réglage Trigger.
- **2.** Servez-vous des touches  $\leq$   $|/| >$ ] et de la touche [ENTER] pour accéder à la section TRG2 puis à la page de réglages TRG2-1.

#### **ASTUCE**

#### **Navigation parmi les sections**

Chaque zone de réglage est subdivisée en plusieurs sections différentes (par ex., TRG1, TRG2). Servez-vous des touches  $\leq$   $\leq$   $\geq$   $\geq$  pour naviguer entre ces sections. Chaque section contient un certain nombre de pages de réglage de paramètres (par ex., TRG1-1, TRG1-2), qui sont utilisées pour procéder aux réglages réels. Lorsqu'une page de section est affichée, appuyez sur la touche [ENTER] pour accéder à ses pages de réglage de paramètres (qui sont disposées par ordre hiérarchique). Vous pouvez vous servir des touches [<]/[>] pour naviguer parmi les pages de réglage de paramètres.

**3.** Réglez le type de pad.

q w

Utilisez la touche  $[\forall \Lambda]$  pour déplacer le curseur jusqu'au nom de la prise  $(1)$  et le type de pad  $(2)$  puis réglez les deux paramètres à l'aide des touches [–/DEC] et [+/INC]. Pour plus de détails sur les réglages, reportez-vous au tableau ci-dessous.

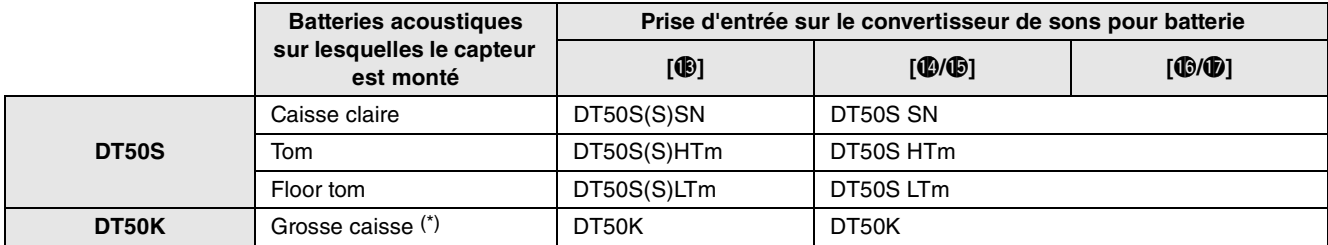

(S) :seul le signal de déclenchement provenant de la tête du DT50S produit un son.

<sup>\* :</sup> lors du montage du DT50S sur une grosse caisse, comme dans le kit Junior de Yamaha, définissez le paramètre Type sur « DT50K ».

**DTX-MULTI 12**

**DTX-MULTI 12** 

# <span id="page-25-0"></span>**2-2. Stockage des types de pad**

Sauvegardez les réglages du type de pad sur l'instrument sous forme de configuration de déclenchement utilisateur afin de garantir qu'ils ne seront pas perdus.

- **1.** Maintenez la touche [SHIFT] enfoncée et appuyez sur la touche [UTILITY] pour accéder à la zone de réglage Trigger.
- **2.** Appuyez sur la touche [STORE].
- **3.** À l'aide des touches [-/DEC] et [+/INC], sélectionnez l'emplacement de stockage souhaité pour vos réglages.

| 111<br>              | ---<br>m<br>,,,,,<br>m<br>---<br>w<br> | <br><br>                                        |
|----------------------|----------------------------------------|-------------------------------------------------|
| ×<br>1<br>×<br><br>m | u.<br><br><br>--<br>n an C<br>         | -----<br>r.<br><br>ŧ<br><br><br>ш<br>nii s<br>ш |

Destination du stockage

**4.** Appuyez sur la touche [ENTER]. Le système vous demande de confirmer que vous souhaitez continuer. Appuyez sur la touche [EXIT] pour annuler le processus sans stocker les réglages.

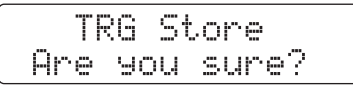

**5.** Pour poursuivre, appuyez à nouveau sur la touche [ENTER].

#### **Avis**

**N'essayez jamais de mettre l'instrument hors tension lorsque le message « Please keep power on » apparaît à l'écran. Le nonrespect de cette mesure de précaution peut entraîner la perte de données utilisateur ou le dysfonctionnement du système interne, rendant l'instrument incapable de démarrer normalement à la prochaine mise sous tension.**

# **2-3. Sélection de voix**

Sélectionnez une voix pour chaque prise.

**1.** Appuyez sur la touche [VOICE] pour accéder à la zone de réglage de voix.

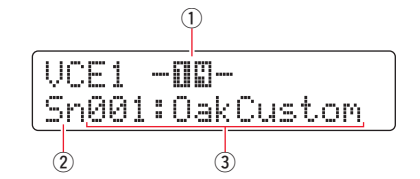

**2.** Frappez la section head ou rim dont vous souhaitez changer la voix instrumentale. Vous pouvez également vous servir de la touche  $[\forall \Lambda]$  pour déplacer le curseur sur  $(\bar{l})$  puis modifier le réglage en appuyant sur les touches  $[-/DEC]$  et  $[+/INC]$ . Cela entraîne le changement de la prise d'entrée de déclenchement  $(1)$ .

#### **NOTE**

Lorsque vous connectez un DT50S à la prise [ $\bullet$ / $\bullet$ ], « 14 » s'affiche pour les frappes head shot et « 15 » pour les frappes rim shot.

**3.** Déplacez le curseur sur les paramètres Voice Category  $(\mathbb{Q})$  et Voice Number  $(\mathbb{Q})$ , puis sélectionnez la catégorie et la voix souhaitées à l'aide des touches [–/DEC] et [+/INC].

**DTX-MULTI 12**

# <span id="page-26-0"></span>**2-4. Stockage de voix**

Stockez vos réglages de voix sur l'instrument sous forme de kit utilisateur afin de garantir qu'ils ne seront pas perdus.

#### **NOTE**

Les données de voix sont stockées en tant que partie des données de kit. Pour plus de détails, reportez-vous à la section « Conception interne— Composition de la mémoire interne » du mode d'emploi du DTX-MULTI 12.

- **1.** Appuyez sur la touche [VOICE] pour accéder à la zone de réglage de voix.
- **2.** Appuyez sur la touche [STORE].

L'écran affiche les éléments ci-après. À l'aide des touches [-/DEC] et [+/INC], sélectionnez l'emplacement de stockage souhaité pour vos réglages.

| ш.<br>'nщ<br>,,,,<br><br><br>m<br><br>Ш<br>۰.<br>un.<br>c,<br>and o<br>w.<br>'nш<br>ain.<br>'nш<br>ш<br>ш | <b>A10</b><br><br>m<br>v<br><br>m<br>w. |
|----------------------------------------------------------------------------------------------------|-----------------------------------------|
|----------------------------------------------------------------------------------------------------|-----------------------------------------|

Destination du stockage

**3.** Appuyez sur la touche [ENTER]. Le système vous demande de confirmer que vous souhaitez continuer. Appuyez sur la touche [EXIT] pour annuler le processus sans stocker les réglages.

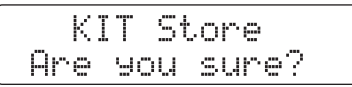

**4.** Pour poursuivre, appuyez à nouveau sur la touche [ENTER].

#### **Avis**

**N'essayez jamais de mettre l'instrument hors tension lorsque le message « Please keep power on » apparaît à l'écran. Le nonrespect de cette mesure de précaution peut entraîner la perte de données utilisateur ou le dysfonctionnement du système interne, rendant l'instrument incapable de démarrer normalement à la prochaine mise sous tension.**

**Ceci complète le processus de configuration.**

**Vous pouvez à présent utiliser les capteurs pour fût de batterie afin d'explorer un nouvel univers de percussions.**

#### **DTX-MULTI 12 DTX-MULTI 12**

# <span id="page-27-0"></span>*ASTUCES !*

**Cette section vous offre des astuces pour vous faciliter l'utilisation des capteurs pour fût de batterie.**

### **Configuration des réglages de démarrage**

Vous pouvez configurer les réglages de telle sorte que les réglages de type de pad et de voix soient automatiquement sélectionnés à la mise sous tension de l'instrument.

- **1.** Appuyez sur la touche [UTILITY] pour accéder à la zone de réglage des utilitaires.
- **2.** Servez-vous des touches  $\leq$   $|/|$  >  $\geq$  et de la touche [ENTER] pour accéder à la page GENERAL (UTIL1), puis à la page Startup Kit (Kit de démarrage) (UTIL1-3).

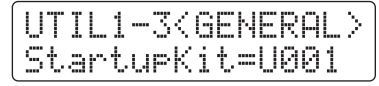

- **3.** Réglez le kit utilisateur que vous avez stocké selon la procédure décrite au paragraphe « [2-4. Stockage de voix](#page-26-0) ».
- **4.** Accédez à la page GENERAL (UTIL1), et de là, à la page Startup Trigger (UTIL1-5).

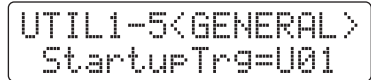

- **5.** Sélectionnez la configuration de déclenchement utilisateur que vous avez stockée selon la procédure décrite au paragraphe « [2-2. Stockage des types de pad](#page-25-0) ».
- **6.** Appuyez sur la touche [STORE].

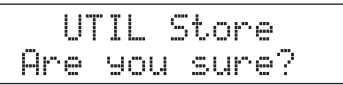

**7.** Appuyez à nouveau sur la touche [ENTER] pour poursuivre.

#### **Avis**

**N'essayez jamais de mettre l'instrument hors tension lorsque le message « Please keep power on » apparaît à l'écran. Le non-respect de cette mesure de précaution peut entraîner la perte de données utilisateur ou le dysfonctionnement du système interne, rendant l'instrument incapable de démarrer normalement à la prochaine mise sous tension.**

#### **NTY-MIIITI DTX-MULTI 12**

#### **Réglage de Noise Filter**

Suivez les étapes décrites ci-dessous pour procéder aux ajustements nécessaires dans le cas où, pour une raison quelconque, du bruit est émis sur les signaux de déclenchement lors de la frappe du pad ou lorsque l'instabilité du signal de déclenchement entraîne une génération incorrecte des sons.

- **1.** Maintenez la touche [SHIFT] enfoncée et appuyez sur la touche [UTILITY] pour accéder à la zone de réglage Trigger.
- **2.** Servez-vous des touches  $\leq$   $|/|$   $>$   $|$  et de la touche [ENTER] pour accéder à la page TRG2, puis à la page TRG2-1 et enfin à la page Noise Filter (TRG2-1-6).

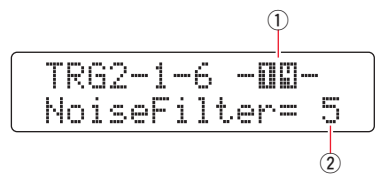

- **3.** Frappez la section head ou rim dont vous souhaitez ajuster le filtre de bruit. Vous pouvez également vous servir de la touche  $[\forall \Lambda]$  pour déplacer le curseur sur  $\circled{1}$  puis modifier le réglage en appuyant sur les touches  $[-/DEC]$  et  $[+/INC]$ . Cela entraîne le changement de la prise d'entrée de déclenchement  $(1)$ .
- **4.** Réglez le filtre de bruit  $(2)$ .

#### **ASTUCE**

Plus la valeur est élevée, plus le bruit et les sons involontaires sont filtrés. Dans le cas où la batterie est frappée à plusieurs reprises de manière rapide et saccadée, des valeurs de filtre de bruit élevées peuvent entraîner l'omission de certains sons. Veillez à spécifier le réglage au plus près de votre style de jeu à la batterie.

**5.** Stockez vos réglages. Pour plus de détails sur les modalités de stockage des réglages, reportez-vous au paragraphe « [2-2. Stockage des types de pad](#page-25-0) » du présent manuel.

#### **Réglage de la balance des sections head et rim**

Suivez les étapes ci-dessous pour régler la balance entre les sections head et rim de la caisse claire ou tout autre batterie sur laquelle un DT50S est monté.

Ce réglage ne s'appliquera que si vous avez sélectionné « DT50S SN », « DT50S HTm » ou « DT50S LTm » comme valeur du paramètre Type.

- **1.** Maintenez la touche [SHIFT] enfoncée et appuyez sur la touche [UTILITY] pour accéder à la zone de réglage Trigger.
- **2.** Servez-vous des touches  $\leq$   $\leq$   $\leq$   $\leq$   $\leq$  et de la touche [ENTER] pour accéder à la page TRG2, puis à la page TRG2-1 et enfin à la page Balance (TRG2-1-7).

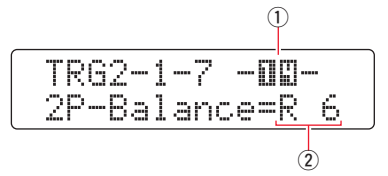

- **3.** Frappez la section head ou rim dont vous souhaitez ajuster la balance. Vous pouvez également vous servir de la touche  $[V \Lambda]$  pour déplacer le curseur sur  $\Omega$  puis modifier le réglage en appuyant sur les touches  $[-/DEC]$  et  $[+/INC]$ . Cela entraîne le changement de la prise d'entrée de déclenchement  $(1)$ .
- **4.** Réglez la balance  $(\overline{2})$ .

#### **ASTUCE**

Si la section head retentit lorsque le rim est frappé, déplacez davantage la balance vers le côté R (en augmentant la valeur du réglage) pour garantir que le son soit émis à partir du rim. De la même manière, si le rim retentit lorsque la section head est frappée, déplacez davantage la balance vers le côté H (en diminuant la valeur du réglage) pour garantir que le son soit émis à partir de la section head. Ajustez la valeur jusqu'à ce que vous atteignez la balance optimale.

**5.** Stockez vos réglages. Pour plus de détails sur les modalités de stockage des réglages, reportez-vous au paragraphe « [2-2. Stockage des types de pad](#page-25-0) » du présent manuel.

# **DTX-MULTI 12**

### **Connexion de plusieurs capteurs DT50S/DT50K**

L'instrument dispose de trois prises d'entrée qui autorise la connexion des capteurs :  $[\mathbf{\mathbb{G}}]$ ,  $[\mathbf{\mathbb{Q}}/\mathbf{\mathbb{G}}]$  et  $[\mathbf{\mathbb{G}}/\mathbf{\mathbb{G}}]$ . Cependant, vous pouvez connecter jusqu'à cinq capteurs DT50S/DT50K (par ex., quatre capteurs DT50S et un capteur DT50K) en utilisant des câbles en Y disponibles dans le commerce.

Cette section explique comment connecter cinq capteurs DT50S/DT50K avec exemple à l'appui (quatre capteurs DT50S et un capteur DT50K).

L'ajout de capteurs est un excellent moyen d'élargir vos options de performance en reproduisant des voix, des ondes et des motifs, en affectant des fonctions aux capteurs, etc.

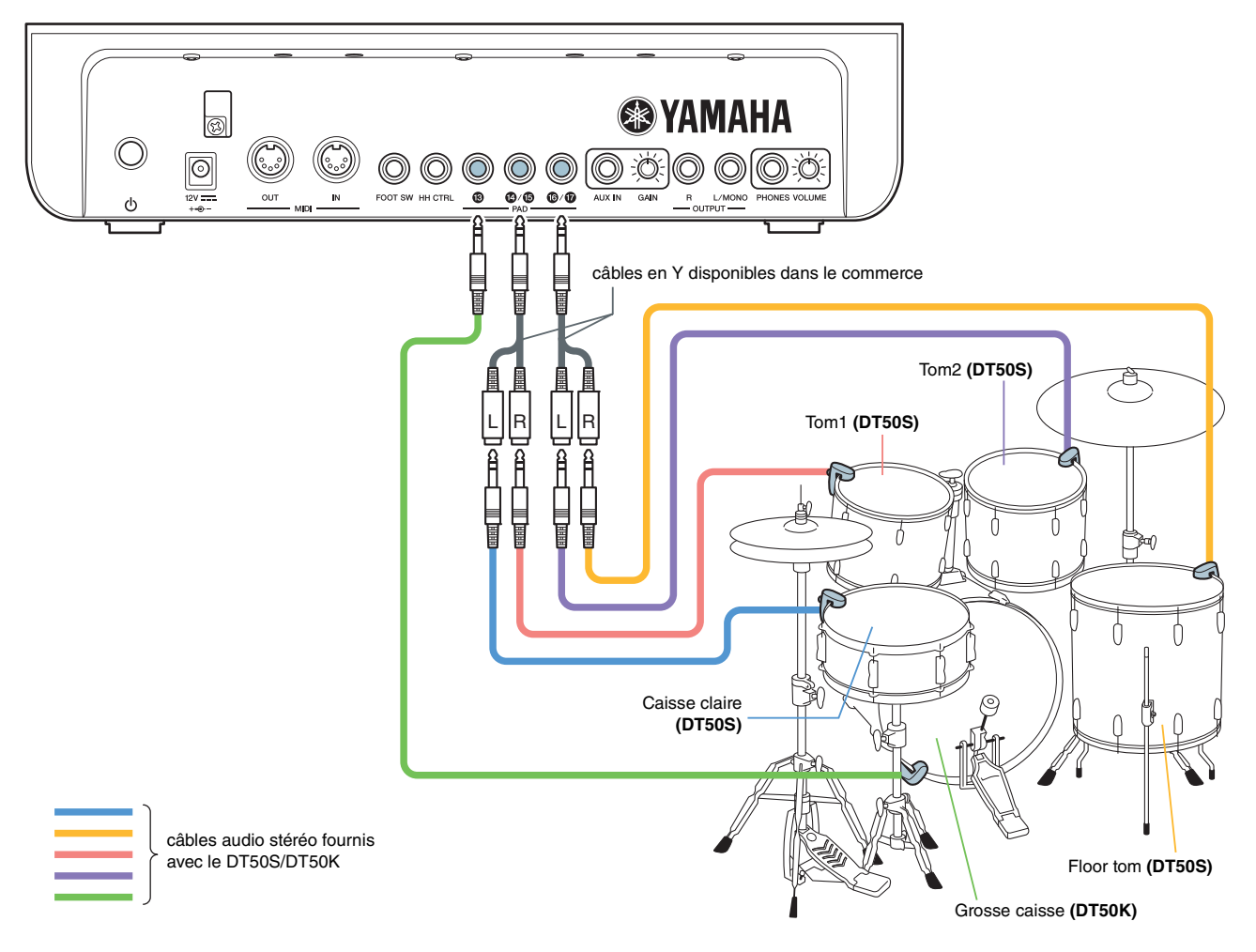

Si la configuration de votre instrument est effectuée selon les connexions ci-dessus, reportez-vous au tableau ci-dessous pour les réglages. Pour plus de détails sur le réglage de paramètres, reportez-vous au paragraphe « [Procédures de configuration](#page-24-0) ».

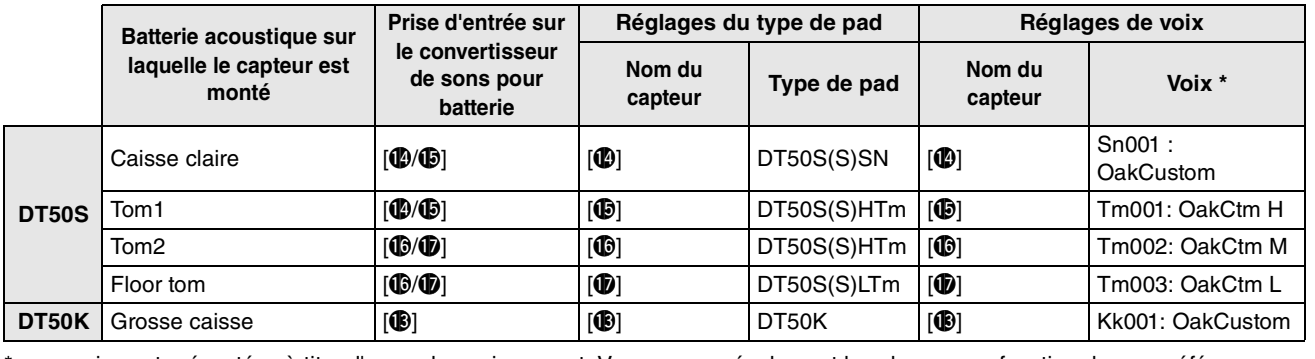

\* : ces voix sont présentées à titre d'exemples uniquement. Vous pouvez également les changer en fonction de vos préférences.

Manual Development Group © 2016 Yamaha Corporation